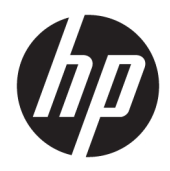

Посібник користувача

© Copyright 2020 HP Development Company, L.P.

FreeSync є торговою маркою, що належить корпорації Advanced Micro Devices, Inc. HDMI, логотип HDMI та High-Definition Multimedia Interface є торговими марками або зареєстрованими торговими марками компанії HDMI Licensing LLC. Windows є зареєстрованою торговою маркою чи торговою маркою корпорації Microsoft у США та/або інших країнах. VESA® — це торгова марка або зареєстрована торгова марка, яка належить Асоціації з розробки стандартів у галузі відеоелектроніки (VESA) у США та інших країнах.

Відомості, які містяться в цьому документі, можуть змінюватися без попередження. Усі гарантії на продукти й послуги HP викладено в прямих гарантійних зобов'язаннях, які супроводжують такі продукти й послуги. Жодна інформація в цьому документі не може тлумачитися як надання додаткової гарантії. Компанія HP не несе відповідальності за технічні або редакційні помилки чи упущення, які містяться в цьому документі.

#### **Зауваження щодо використання виробу**

У цьому посібнику описано загальні функції більшості моделей. Деякі функції можуть бути недоступними на цьому продукті. Щоб отримати останню версію посібника користувача, перейдіть на сторінку <http://www.hp.com/support>і дотримуйтеся вказівок, щоб знайти свій продукт. Потім виберіть пункт **Руководства пользователя**  (Посібники користувача).

Перше видання: травень 2020 р.

Номер документа: L97901-BD1

### **Відомості про цей посібник**

У цьому посібнику містяться технічні характеристики і відомості про функції та налаштування монітора, а також про використання програмного забезпечення. Залежно від моделі монітор може не підтримувати деякі функції, зазначені в цьому посібнику.

**УВАГА!** Вказує на небезпечну ситуацію, яка, якщо її не попередити, **може** призвести до серйозних травм або смерті.

**ПОПЕРЕДЖЕННЯ.** Вказує на небезпечну ситуацію, яка, якщо її не попередити, **може** спричинити незначну або середню травму.

 $\ddot{C}$  ВАЖЛИВО. Вказує на інформацію, яка вважається важливою, але не стосується небезпек (наприклад, повідомлення, які стосуються пошкодження майна). Попереджує користувача про те, що нечітке дотримання описаної процедури може призвести до втрати даних або пошкодження обладнання чи програмного забезпечення. Тут також міститься пояснення поняття або важлива інформація про завершення завдання.

**| 27 ПРИМІТКА.** Додаткова інформація, що виділяє або доповнює важливі аспекти головного тексту.

**ПОРАДА.** Корисні поради для завершення виконання завдання.

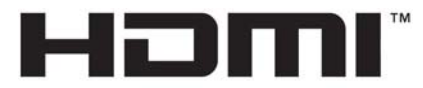

HIGH-DEFINITION MULTIMEDIA INTERFACE Цей продукт підтримує технологію HDMI.

# **3MICT**

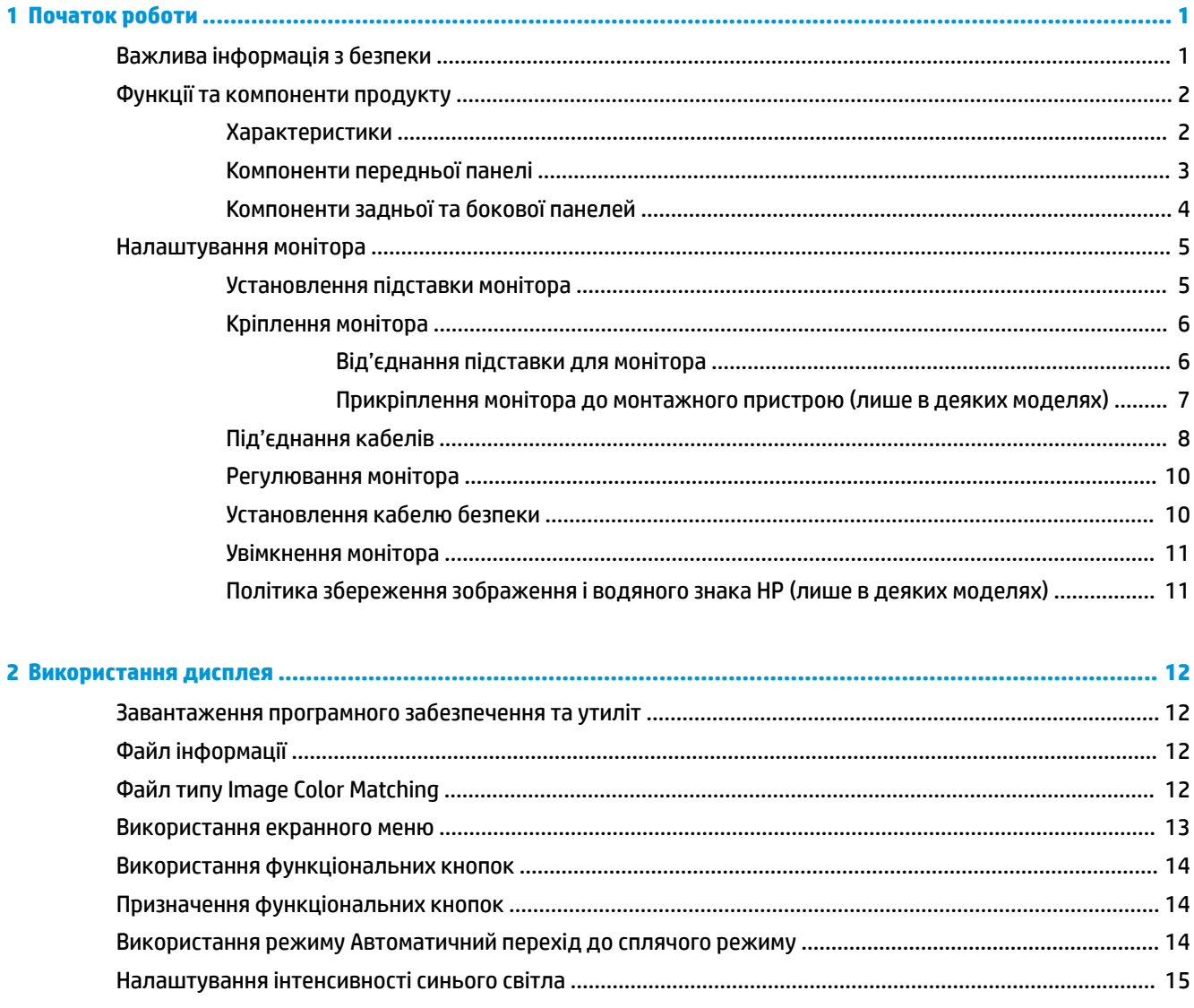

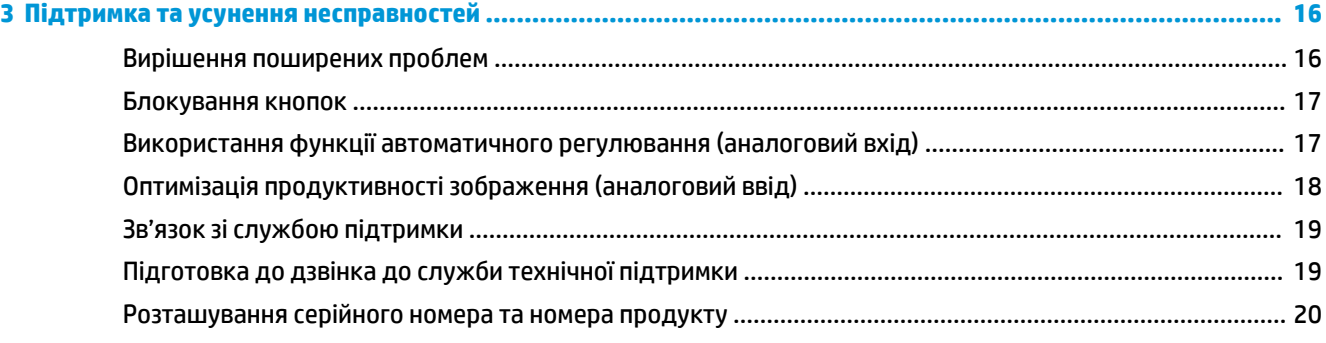

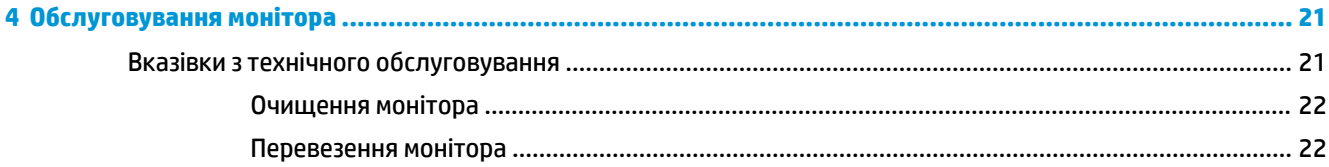

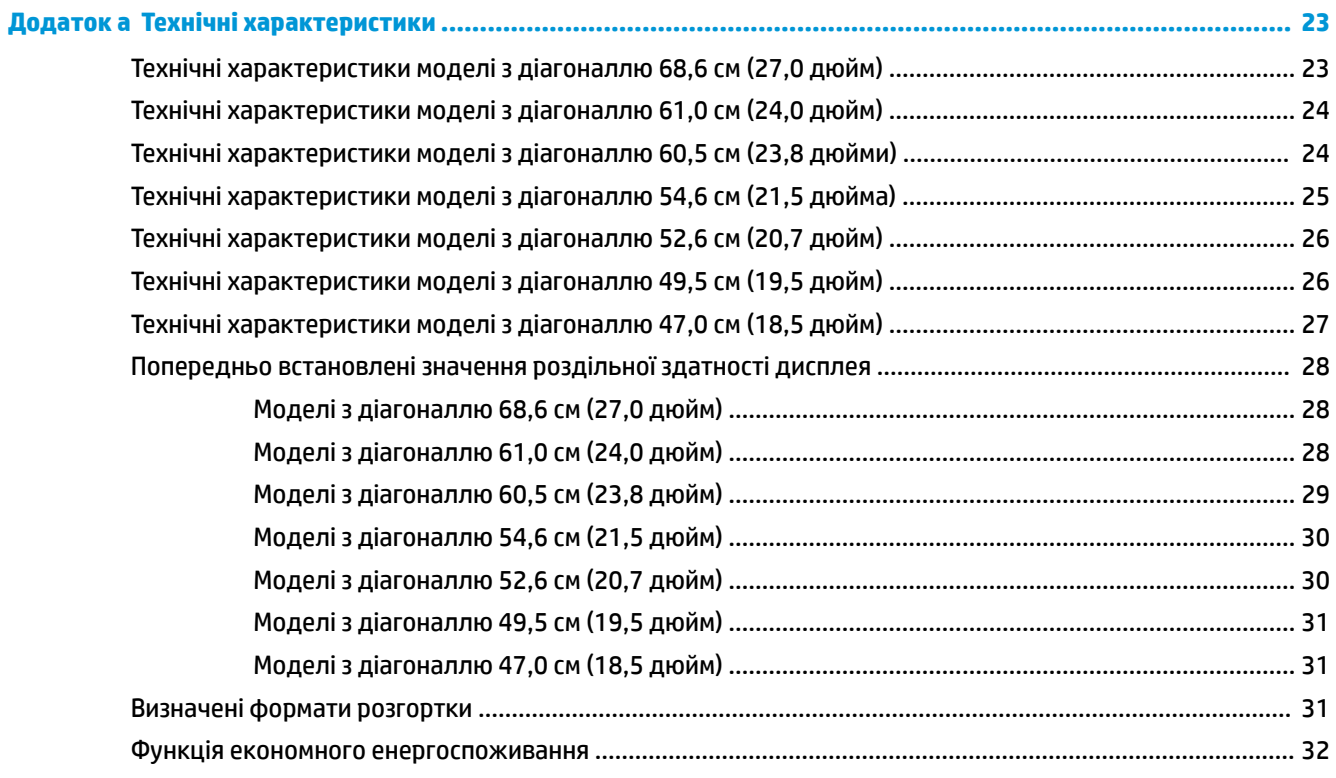

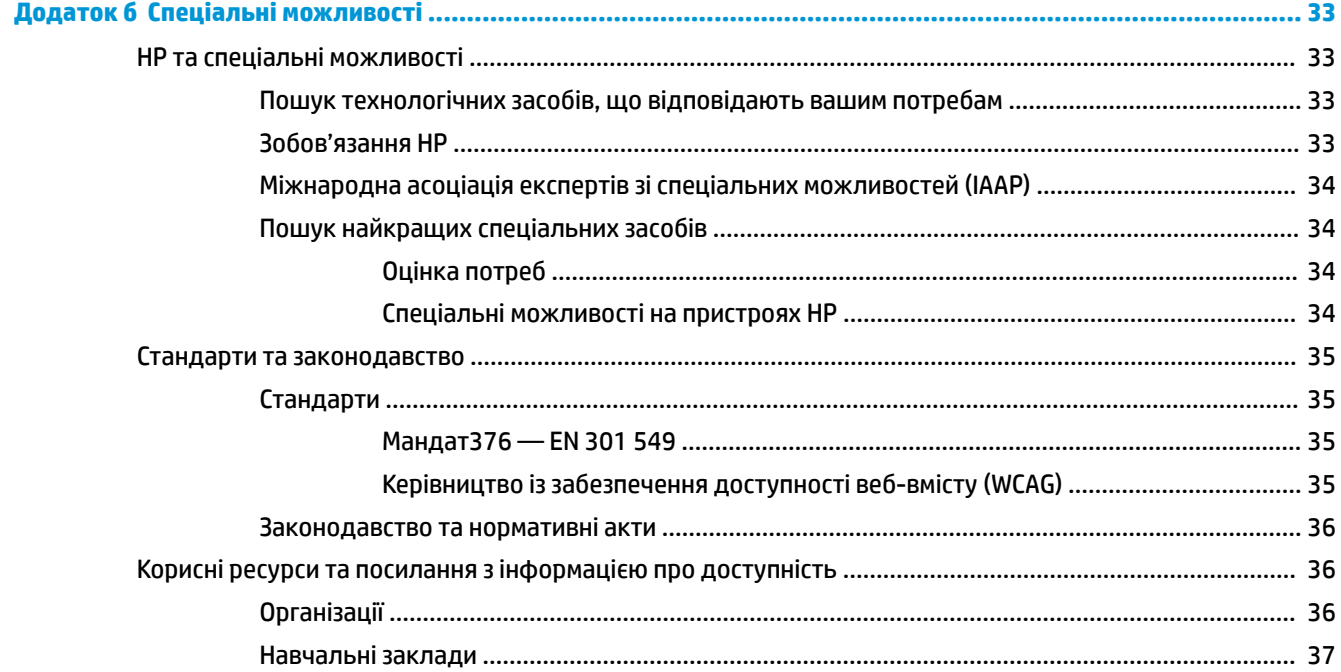

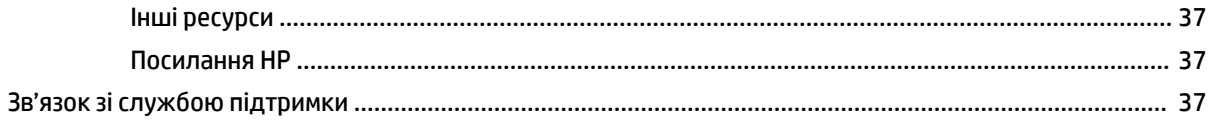

# <span id="page-8-0"></span>**1 Початок роботи**

# **Важлива інформація з безпеки**

Кабель живлення входить до комплекту постачання монітора. У разі використання іншого кабелю потрібно використовувати лише джерело живлення та підключення, які відповідають цьому монітору. Відомості про правильний комплект кабелю живлення для монітора див. в документі *Зауваження щодо використання виробу*, що входить до комплекту документації.

**УВАГА!** Щоб зменшити ризик ураження електричним струмом або пошкодження обладнання, дотримуйтеся наведених нижче правил.

- Під'єднуйте кабель живлення до розетки змінного струму, розташованої в доступному місці.
- Якщо вилка кабелю живлення має 3 контакти, підключайте цей кабель до заземленої 3контактної розетки.
- Відключайте живлення комп'ютера, від'єднуючи кабель живлення від розетки змінного струму. Під час вимкнення кабелю живлення з розетки тримайте кабель за штепсельну вилку.

Щоб уникнути небезпеки, не ставте речі на дроти або кабелі електропостачання. Під час прокладання дротів і кабелів, під'єднаних до монітора, необхідно виявляти особливу обережність, щоб не наступити, не защемити, не притиснути та не перечепитися через них.

Щоб зменшити ризик серйозних пошкоджень, ознайомтеся з *Посібником із техніки безпеки та забезпечення зручності користування*, який надається разом із посібниками користувача. У цьому посібнику описано правильну організацію робочого місця, поставу, робочі та побутові звички для користувачів комп'ютерів. У *Посібнику з техніки безпеки та забезпечення зручності користування*  також подано важливу інформацію щодо електричної та технічної безпеки. *Посібник із техніки безпеки та забезпечення зручності користування* також доступний в Інтернеті за адресою [http://www.hp.com/](http://www.hp.com/ergo) [ergo.](http://www.hp.com/ergo)

<u><sup>17</sup> ВАЖЛИВО.</u> Для захисту монітора та комп'ютера під'єднуйте всі кабелі живлення комп'ютера та периферійних пристроїв (наприклад, монітора, принтера, сканера) до одного з пристроїв захисту від перепадів напруги, наприклад, подовжувача або джерела безперебійного живлення (UPS). Не всі подовжувачі забезпечують такий захист від перепадів напруги; на подовжувачах має бути спеціальний ярлик із відомостями про таку функцію. Використовуйте подовжувачі, виробники яких пропонують можливість заміни в разі пошкоджень, щоб ви могли замінити своє обладнання, якщо у пристрої захисту від перепадів напруги станеться збій.

Для розташування монітора використовуйте меблі відповідного розміру.

**УВАГА!** Монітори, які неправильно розташовані на шафах, полицях, столах, динаміках, коробах або візках, можуть впасти та спричинити травму.

**| <mark>Н</mark>У ПРИМІТКА.** Цей пристрій можна використовувати для розваг. Рекомендовано розташовувати монітор у контрольованому освітленому середовищі, щоб уникнути перешкод від навколишніх освітлених і яскравих поверхонь, що може призвести до дестабілізуючого відбиття на екрані.

# <span id="page-9-0"></span>**Функції та компоненти продукту**

### **Характеристики**

Залежно від моделі монітор може підтримувати нижчезазначені функції:

- Нижче наведено моделі, які підтримують повноекранний перегляд для низької роздільної здатності, в тому числі масштабування зображення до максимального розміру зі збереженням вихідних пропорцій:
	- Фактична зона екрана 68,6 см (27,0 дюйм) по діагоналі з роздільною здатністю 1920 × 1080
	- Фактична зона екрана 61,0 см (24,0 дюйм) по діагоналі з роздільною здатністю 1920 × 1080
	- Фактична зона екрана 60,5 см (23,8 дюйм) по діагоналі з роздільною здатністю 1920 × 1080
	- Фактична зона екрана 54,6 см (21,5 дюйм) по діагоналі з роздільною здатністю 1920 × 1080
	- Фактична зона екрана 52,6 см (20,7 дюйм) по діагоналі з роздільною здатністю 1920 × 1080
	- Фактична зона екрана 49,5 см (19,5 дюйм) по діагоналі з роздільною здатністю 1600 × 900
	- Фактична зона екрана 47,0 см (18,5 дюйм) по діагоналі з роздільною здатністю 1366 × 768
- Тип панелі: площинне перемикання (IPS) або скручений нематик (TN)
- Матові панелі зі світлодіодним підсвічуванням
- Широкий кут огляду в моделях IPS забезпечує можливість перегляду з сидячого чи стоячого положення, а також рухаючись з боку в бік (лише в деяких моделях)
- Можливість регулювання нахилу
- Знімна підставка для використання різноманітних варіантів встановлення монітора
- Відеовхід High-Definition Multimedia Interface™ (HDMI, мультимедійний інтерфейс високої чіткості) (лише в деяких моделях; в деяких регіонах кабель входить до комплекту)
- Відеовхід VGA (в деяких регіонах кабель входить до комплекту)
- Аудіовхід (лише в моделях P21)
- Чотири кнопки екранного меню, три з яких можна переналаштувати для швидкого вибору операцій, які найчастіше використовуються
- Функція «Plug and Play» (за умови підтримки операційною системою комп'ютера)
- Монтажний кронштейн VESA® для прикріплення монітора до настінного або поворотного кронштейна (лише в деяких моделях)
- Гніздо кабелю безпеки на задній панелі монітора для додаткового кабелю безпеки
- Екранне меню кількома мовами для легкого налаштування та оптимізації екрана
- Підтримка технології Adaptive-Sync FreeSync™, яка зменшує затинання та переривання зображення під час ігор та відтворення відео, фіксуючи частоту оновлення монітора на рівні частоти кадрів сумісної графічної карти (лише в деяких моделях).
- $\mathbb{F}$  примітка. Адаптивна частота оновлення зображення залежить від дисплея.
- Функція заощадження електроенергії відповідає вимогам щодо скорочення споживання електроенергії

<span id="page-10-0"></span>**ПРИМІТКА.** Відомості з техніки безпеки та нормативну інформацію див. в документі *Зауваження щодо використання виробу*, що входить до комплекту документації. Щоб отримати останню версію посібника користувача, перейдіть на сторінку<http://www.hp.com/support> і дотримуйтеся вказівок, щоб знайти свій виріб. Потім виберіть **Руководства** (Керівництва).

### **Компоненти передньої панелі**

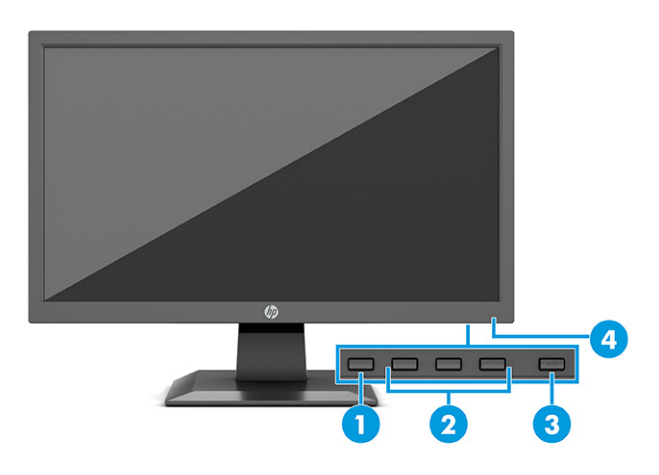

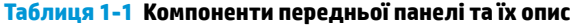

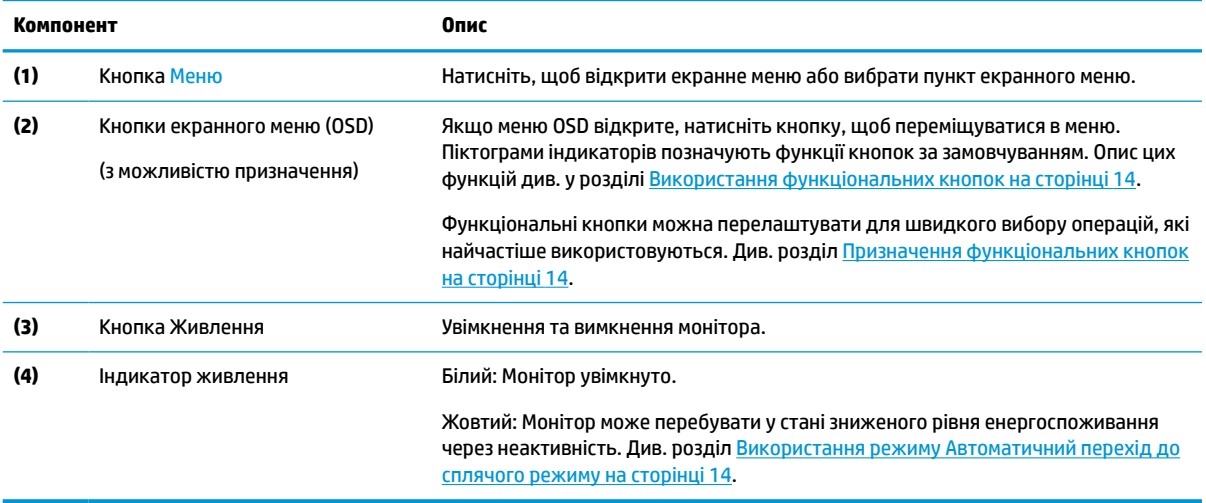

## <span id="page-11-0"></span>**Компоненти задньої та бокової панелей**

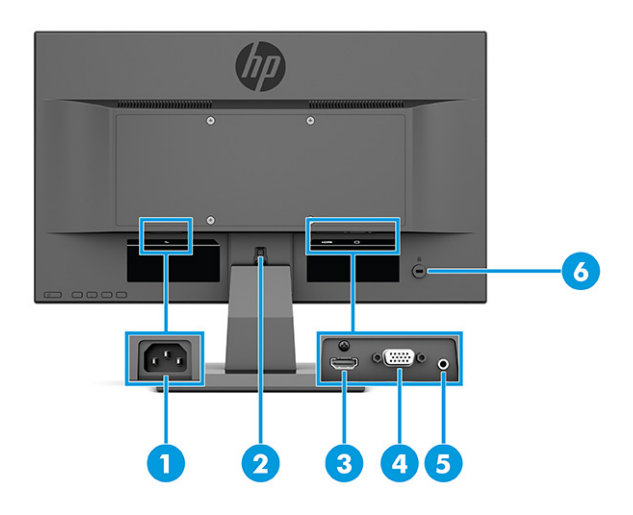

#### **Таблиця 1-2 Компоненти задньої і бокової панелей та їх опис**

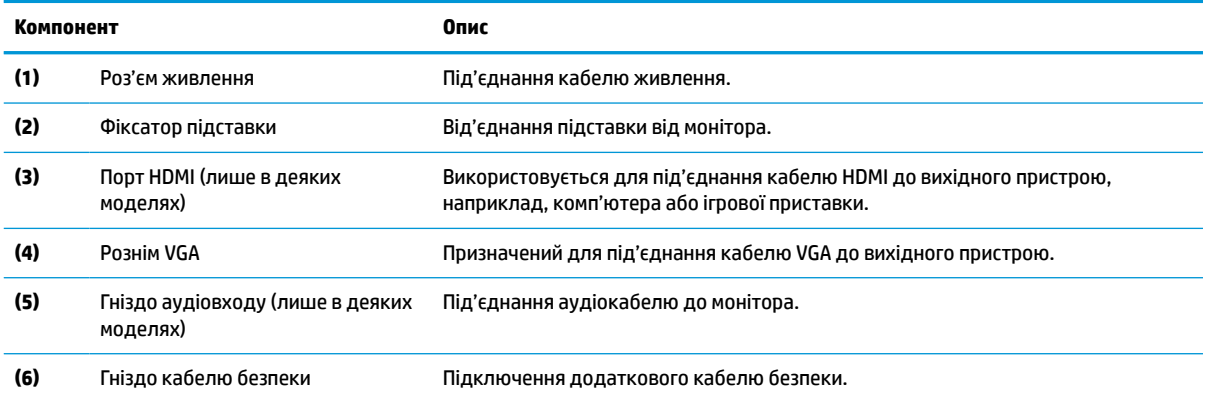

# <span id="page-12-0"></span>**Налаштування монітора**

- **УВАГА!** Щоб зменшити ризик серйозних пошкоджень, прочитайте *Посібник із техніки безпеки та забезпечення зручності користування*. У цьому посібнику описано правильну організацію робочого місця, поставу, робочі та побутові звички для користувачів комп'ютерів. У *Посібнику з техніки безпеки та забезпечення зручності користування* також подано важливу інформацію щодо електричної та технічної безпеки. *Посібник із техніки безпеки та забезпечення зручності користування* доступний в Інтернеті за адресою [http://www.hp.com/ergo.](http://www.hp.com/ergo)
- $\ddot{R}$  ВАЖЛИВО. Щоб не пошкодити монітор, не торкайтеся поверхні РК-панелі. Тиск на панель може викликати неоднорідність кольорів або порушення орієнтації рідких кристалів. Якщо це станеться, нормальний стан екрана не відновиться.
- **ВАЖЛИВО.** Щоб запобігти виникненню подряпин, пошкодженню екрана чи розбиттю та пошкодженню кнопок керування, помістіть монітор екраном донизу на плоску поверхню, вкриту захисним пінним матеріалом або неабразивною тканиною.

### **Установлення підставки монітора**

े $\hat{\mathcal{C}}$  **ПОРАДА.** Продумайте розташування монітора, оскільки навколишнє освітлення і яскраві поверхні можуть погіршити відображення.

**Э ПРИМІТКА.** Для інших моделей процедура кріплення підставки монітора може відрізнятися.

- **1.** Розташуйте монітор екраном донизу на плоскій поверхні, укритій захисним пінним матеріалом або чистою сухою тканиною.
- **2.** Вставте підставку в заглиблення на задній панелі монітора (1).
- **3.** Вставте основу в нижню частину підставки (2).

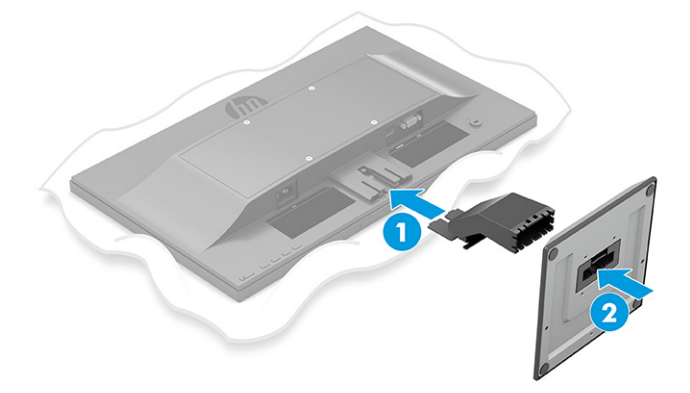

### <span id="page-13-0"></span>**Кріплення монітора**

Монітор можна прикріпити до стіни, поворотного кронштейна чи іншої монтажної арматури.

- <u>∭</u>2° <mark>ВАЖЛИВО.</mark> Монітор оснащено кріпильними отворами стандарту VESA, які розташовано на відстані 100 мм один від одного. Для підключення сторонніх монтажних рішень до монітора потрібні чотири 4 мм гвинти з кроком різьби 0,7 та довжиною 10 мм. Довші гвинти можуть пошкодити монітор. Переконайтеся, що монтажне рішення відповідає стандарту VESA та розраховане на вагу монітора. Для найвищої якості роботи використовуйте кабель живлення та відеокабель із комплекту постачання монітора.
- **ПРИМІТКА.** Цей апарат можна кріпити монтажними кронштейнами, які мають сертифікат Лабораторії з техніки безпеки UL (США) або Канадської асоціації зі стандартизації (CSA).

#### **Від'єднання підставки для монітора**

- **[<sup>7</sup>/ ВАЖЛИВО.** Перед розбиранням монітора переконайтеся, що його вимкнуто, та від нього від'єднано всі кабелі.
	- **1.** Від'єднайте всі кабелі та витягніть їх із комп'ютера.
	- **2.** Розташуйте монітор екраном донизу на плоскій поверхні, укритій захисним пінним матеріалом або чистою сухою тканиною.
	- **3.** Натисніть фіксатор на нижній частині посередині монтажної пластини підставки (1).
	- **4.** Вийміть підставку із заглиблення (2).

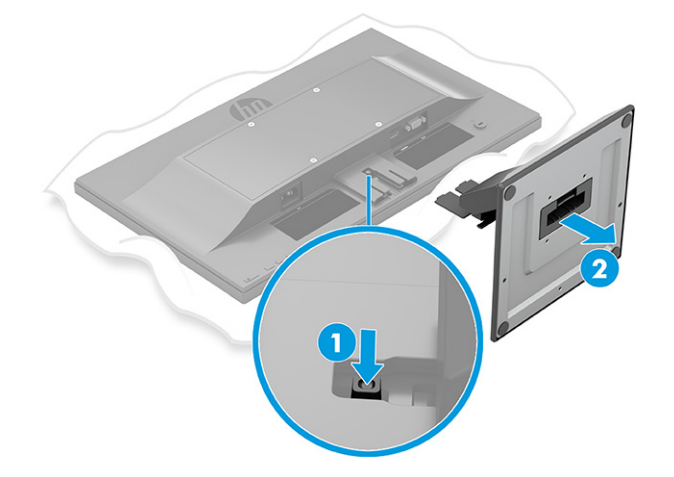

#### <span id="page-14-0"></span>**Прикріплення монітора до монтажного пристрою (лише в деяких моделях)**

**1.** Викрутіть чотири гвинта з отворів VESA на задній панелі монітора.

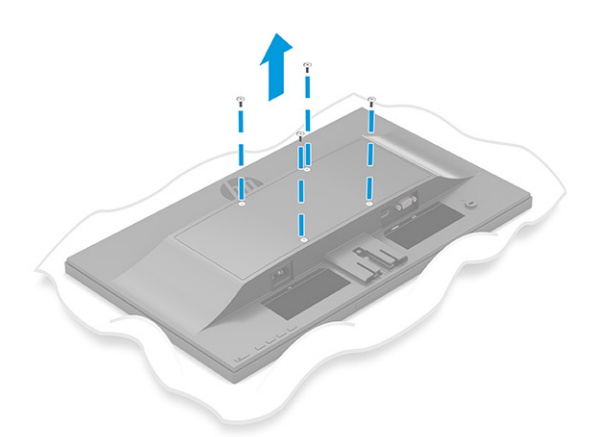

- **2.** Щоб прикріпити монітор до поворотного кронштейна або іншого кріпильного пристрою, просуньте чотири гвинти в отвори на кріпильному пристрої та вставте їх в отвори для гвинтів VESA на задній панелі монітора.
	- **ВАЖЛИВО.** Якщо ці інструкції не стосуються вашого пристрою, дотримуйтесь вказівок виробника відповідного монтажного пристрою при встановленні монітора на стіну або на поворотний кронштейн.

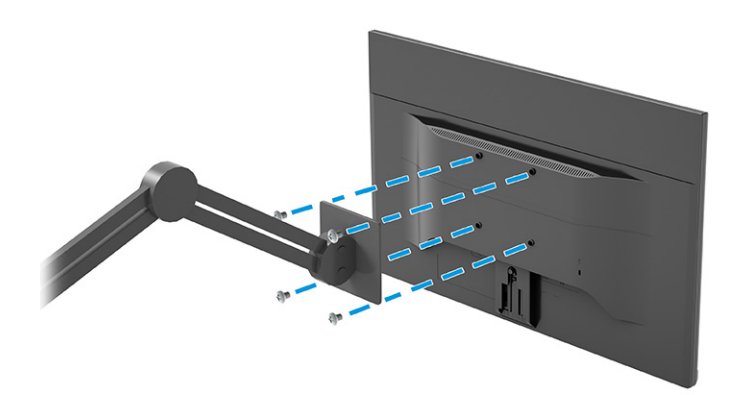

### <span id="page-15-0"></span>**Під'єднання кабелів**

- **ПРИМІТКА.** Залежно від моделі монітор може підтримувати вхід VGA або HDMI. Режим відео визначається відеокабелем, який використовується. Монітор автоматично визначає, на яких входах наявні правильні відеосигнали. Входи можна вибирати за допомогою екранного меню. Монітор постачається з набором кабелів. Не всі кабелі, наведені в цьому розділі, входять до комплекту постачання монітора.
	- **1.** Розмістіть монітор у зручному, добре вентильованому місці поруч із комп'ютером.
	- **2.** Під'єднайте відеокабель.

 $\mathbb{B}^*$  примітка. Монітор автоматично визначає, на яких входах наявні правильні відеосигнали.

● Під'єднайте один кінець кабелю VGA до порту VGA на задній панелі монітора, а інший кінець кабелю — до порту VGA вихідного пристрою.

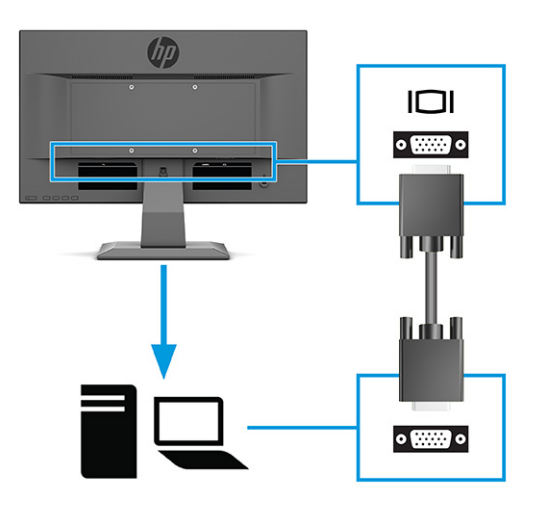

Під'єднайте один кінець кабелю HDMI до порту HDMI на задній панелі монітора, а інший кінець кабелю – до розніму HDMI вихідного пристрою.

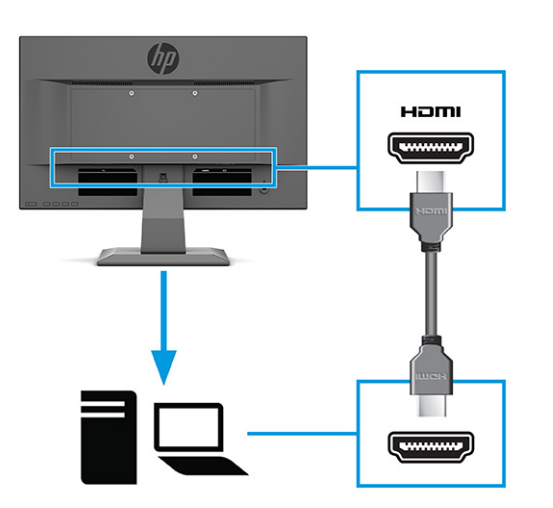

**3.** Щоб увімкнути звук із динаміків монітора, приєднайте один кінець аудіокабелю до гнізда аудіовходу на моніторі, а інший кінець — до гнізда аудіовиходу на вихідному пристрої (лише в деяких моделях).

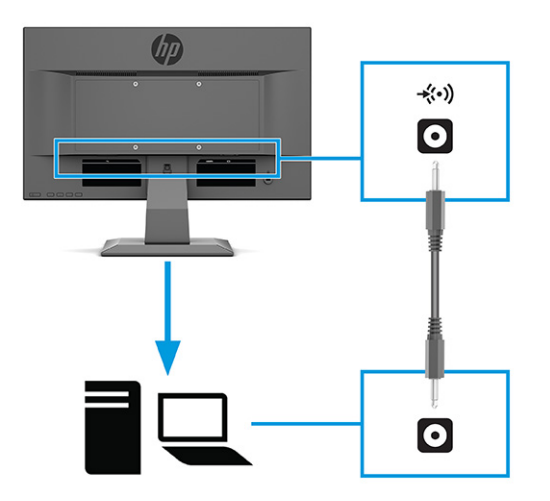

- **4.** Під'єднайте один кінець кабелю живлення до розніму живлення на задній панелі монітора, а інший кінець — до заземленої розетки змінного струму.
	- **УВАГА!** Щоб зменшити ризик ураження струмом або пошкодження обладнання, дотримуйтеся таких порад:

Забороняється відключати контакт заземлення кабелю живлення. Контакт заземлення є важливою складовою системи безпеки.

Підключайте кабель живлення тільки до заземленої розетки змінного струму, яка завжди знаходиться в зоні досяжності.

Відключайте живлення обладнання, від'єднуючи кабель живлення від розетки змінного струму.

Щоб уникнути небезпеки, не ставте речі на дроти або кабелі електропостачання. Розташуйте їх таким чином, щоб ніхто не міг випадково на них наступити або зачепитися за них. Під час вимкнення пристрою не смикайте за дріт або кабель. Під час вимкнення кабелю живлення з розетки тримайте кабель за штепсельну вилку.

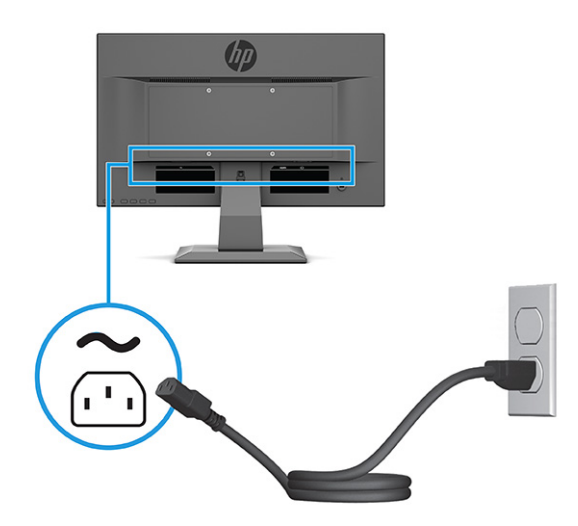

### <span id="page-17-0"></span>**Регулювання монітора**

- **УВАГА!** Щоб зменшити ризик серйозних пошкоджень, прочитайте *Посібник із техніки безпеки та забезпечення зручності користування*. У цьому посібнику описано правильну організацію робочого місця, поставу, робочі та побутові звички для користувачів комп'ютерів. У *Посібнику з техніки безпеки та забезпечення зручності користування* також подано важливу інформацію щодо електричної та технічної безпеки. *Посібник із техніки безпеки та забезпечення зручності користування* доступний в Інтернеті за адресою [http://www.hp.com/ergo.](http://www.hp.com/ergo)
	- **▲** Нахиліть монітор уперед або назад, щоб установити її на зручний для очей рівень.

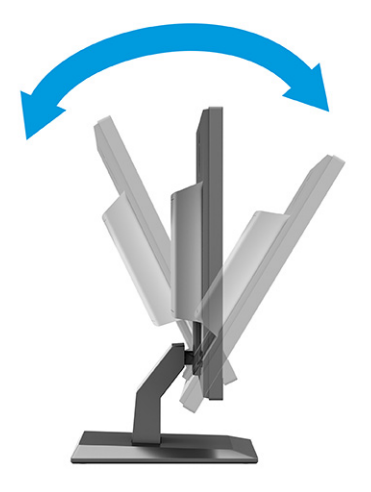

### **Установлення кабелю безпеки**

Монітор можна прикріпити до фіксованого об'єкта за допомогою додаткового кабелю безпеки, який можна придбати в компанії HP. Його можна встановлювати та знімати за допомогою ключа з комплекту постачання.

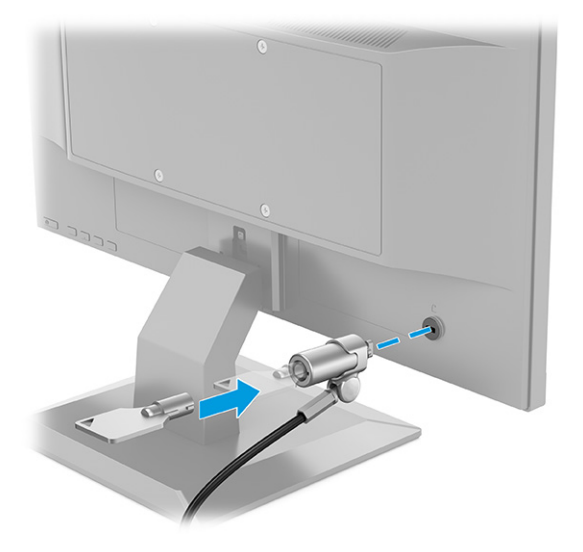

### <span id="page-18-0"></span>**Увімкнення монітора**

<u><sup>™</sup> ВАЖЛИВО.</u> Якщо на екрані монітора відображається одне й те саме статичне зображення впродовж 12 або більше годин, може з'явитися залишкове зображення. Щоб запобігти появі залишкового зображення, слід завжди вмикати заставку або вимикати монітор, якщо він не використовується протягом тривалого часу. Ефект «запам'ятовування» зображення може виникати на всіх РК-моніторах. Пошкодження монітора залишковим зображенням не покривається гарантією HP.

**ПРИМІТКА.** Якщо після натискання кнопки живлення нічого не відбувається, можливо, увімкнуто функцію блокування кнопки живлення. Щоб вимкнути цю функцію, натисніть і утримуйте кнопку живлення монітора впродовж 10 секунд.

**ПРИМІТКА.** В деяких моніторах HP індикатор живлення можна вимкнути в екранному меню. Натисніть кнопку Меню, щоб відкрити екранне меню, потім виберіть **Живлення**, далі **Індикатор живлення** і **Вимк.**

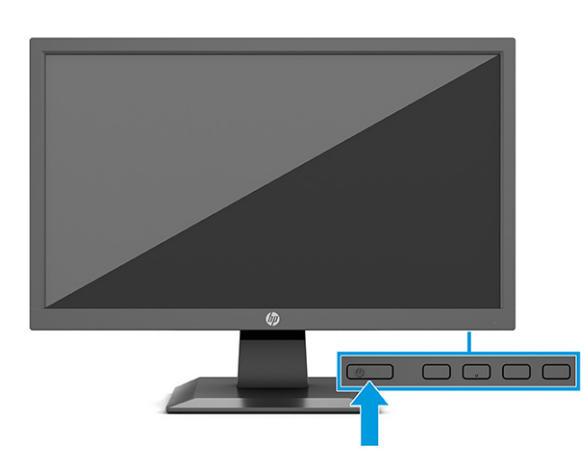

**▲** Щоб увімкнути монітор, натисніть кнопку живлення на ньому.

Після першого ввімкнення монітора протягом 5 секунд відображається повідомлення про його стан. У повідомленні вказано, на якому вході наявний активний сигнал, стан параметра автоматичного перемикання джерел («Увімк.» чи «Вимк.»; за замовчуванням «Увімк.»), попередньо налаштовану роздільну здатність екрана та рекомендовану роздільну здатність екрана.

Монітор автоматично сканує входи на наявність активного вхідного сигналу та використовує цей вхід для відображення.

### **Політика збереження зображення і водяного знака HP (лише в деяких моделях)**

У моделях моніторів IPS використовується технологія In-Plane Switching (IPS), яка забезпечує надширокі кути огляду екрана та поліпшену якість зображення. Монітори IPS призначені для роботи в різноманітних програмах, вимогливих до якості зображення. Проте ця технологія панелей не призначена для програм, які тривалий час відображають статичні, незмінні зображення без увімкнення заставок. До таких програм можуть належати засоби відеоспостереження, відеоігри, логотипи маркетингу та шаблони. Статичні зображення можуть призвести до пошкодження екрана, яке називається «залишковим зображенням» та має вигляд плям чи водяних знаків на екрані монітора.

На пошкодження «залишкове зображення» моніторів, які використовуються цілодобово, не поширюється гарантія HP. Щоб уникнути цього пошкодження, завжди вимикайте монітор, якщо не плануєте використовувати його, або ввімкніть режим керування живленням (якщо підтримується системою) для вимкнення монітора під час простою системи.

# <span id="page-19-0"></span>**2 Використання дисплея**

### **Завантаження програмного забезпечення та утиліт**

Указані нижче файли можна завантажити та інсталювати з [http://www.hp.com/support:](http://www.hp.com/support)

- Файл INF (інформація)
- Файли типу ICM (Image Color Matching)

Щоб завантажити файли, виконайте такі дії:

- **1.** Перейдіть на сторінку <http://www.hp.com/support>.
- **2.** Виберіть **ПО и драйверы** (ПЗ та драйвери).
- **3.** Виберіть тип свого продукту.
- **4.** Введіть модель монітора HP в полі пошуку та дотримуйтесь вказівок на екрані.

## **Файл інформації**

Файл INF містить перелік ресурсів монітора, які використовуються операційною системою Windows® для забезпечення сумісності монітора з графічним адаптером комп'ютера.

Цей монітор підтримує стандарт Windows «Plug and Play» і працюватиме належним чином без інсталяції файлу INF. Підтримка монітором стандарту «Plug and Play» вимагає сумісності графічної карти комп'ютера зі стандартом VESA DDC2 та підключення монітора безпосередньо до графічної карти. У разі підключення через окремі роз'єми типу BNC, через розподільні коробки або обома способами функція «Plug and Play» не діятиме.

# **Файл типу Image Color Matching**

Файли ICM — це файли даних, які використовуються з графічними програмами для забезпечення правильної передачі кольорів з екрана монітора на принтер або зі сканера на екран монітора. Ці файли активуються із графічної програми, яка підтримує цю функцію.

 $\tilde{\mathbb{B}}$  примітка. Кольоровий профіль ICM записується відповідно до специфікації форматів профілів International Color Consortium (ICC).

### <span id="page-20-0"></span>**Використання екранного меню**

За допомогою екранного меню можна налаштувати зображення на екрані відповідно до своїх потреб. Щоб увійти до екранного меню та виконати налаштування, виконайте наведені нижче дії:

● Скористайтеся кнопками в нижній частині передньої панелі монітора.

Щоб увійти до екранного меню та виконати налаштування, виконайте наведені нижче дії:

- **1.** Якщо монітор не ввімкнуто, натисніть кнопку живлення, щоб увімкнути його.
- **2.** Натисніть кнопку Меню.
- **3.** Використовуйте три функціональні кнопки для переміщення пунктами меню, їх налаштування та вибору. Підписи кнопок екранного меню можуть відрізнятися залежно від того, які меню чи підменю активовано.

У таблиці нижче наведено пункти головного екранного меню.

**Таблиця 2-1 Параметри екранного меню та їх опис**

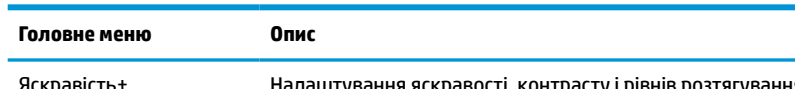

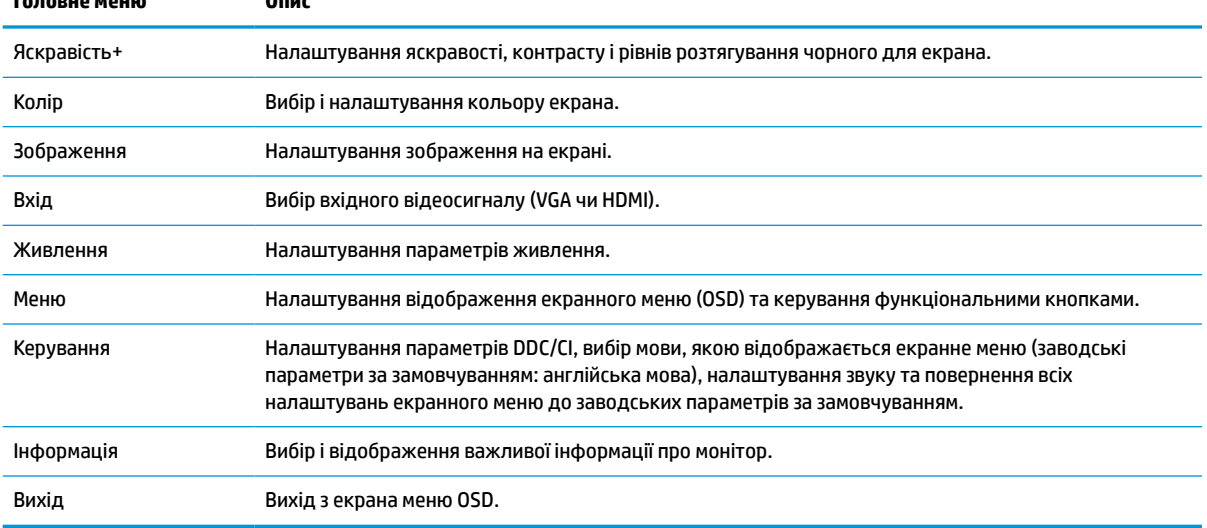

# <span id="page-21-0"></span>**Використання функціональних кнопок**

Після натискання будь-якої з функціональних кнопок на передній панелі кнопки активуються та над ними підсвічуються піктограми.

 $\mathbb{R}$  примітка. Функціональні кнопки різняться залежно від моделей моніторів.

Відомості про зміну функції кнопок див. у розділі Призначення функціональних кнопок на сторінці 14.

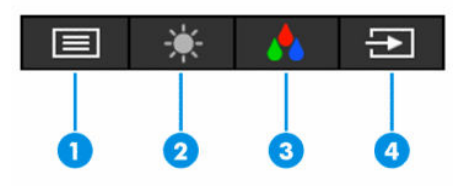

**Таблиця 2-2 Назви кнопок та їх опис**

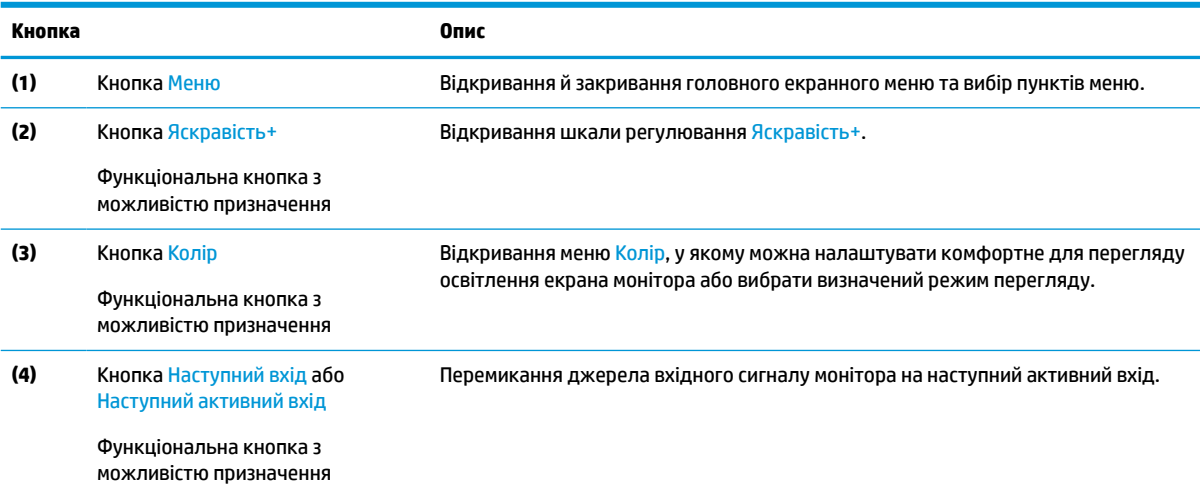

### **Призначення функціональних кнопок**

Призначені за замовчуванням функціональні кнопки можна змінити, щоб після їх активації можна було отримати швидкий доступ до пунктів меню, які найчастіше використовуються. Не можна перепризначити кнопку Меню.

Призначення функціональних кнопок:

- **1.** Натисніть кнопку Меню, щоб відкрити екранне меню.
- **2.** Виберіть **Меню**, виберіть **Назначение кнопок** (Призначення кнопок), а потім один із доступних параметрів для кнопки, яку потрібно налаштувати.

# **Використання режиму Автоматичний перехід до сплячого режиму**

У екранному меню цього монітора передбачено функцію, яка називається «Автоматический переход в спящий режим» (Автоматичний перехід у режим сну). Ця функція дає змогу вмикати й вимикати в моніторі стан зниженого енергоспоживання. Якщо ввімкнуто режим за замовчуванням, монітор переходитиме до стану зниженого енергоспоживання, коли комп'ютер повідомляє про режим енергозбереження (відсутність рядкового синхросигналу чи сигналу кадрової синхронізації).

<span id="page-22-0"></span>Після переходу до стану зниженого енергоспоживання (в режим сну) зображення зникає з екрана монітора, підсвічування вимикається, а індикатор живлення починає світитися жовтим світлом. Під час перебування в режимі зниженого енергоспоживання монітор споживає менше 0,5 Вт. Монітор виходить із режиму сну, коли комп'ютер надсилає на монітор активний сигнал (наприклад, якщо активовано мишу або клавіатуру).

Автоматичний перехід в режим сну можна вимкнути в екранному меню:

- **1.** Натисніть кнопку Меню, щоб відкрити екранне меню.
- **2.** В екранному меню виберіть **Живлення**.
- **3.** Виберіть **Автоматичний перехід в режим сну** та **Вимк.**

### **Налаштування інтенсивності синього світла**

Зниження інтенсивності синього світла, яке випромінює монітор, зменшує негативний вплив синього світла на очі. У цьому моніторі можна налаштовувати рівні зниження інтенсивності синього світла. Це дає змогу створити зображення, яке менше стомлює очі під час читання вмісту на екрані.

Щоб налаштувати рівень інтенсивності синього світла, випромінюваного монітором, виконайте наступні дії:

- **1.** На екранному меню натисніть одну з кнопок, щоб активувати його, а потім натисніть кнопку Меню, щоб відкрити екранне меню. Виберіть **Цвет** (Колір).
- **2.** Виберіть налаштування.
	- **Фільтр синього світла**: (сертифіковане TÜV) зниження інтенсивності синього світла до рівня, комфортного для очей.
	- **Нічний**: установлення мінімальної інтенсивності синього світла для зниження впливу на якість сну.
	- **Читання**: оптимізація інтенсивності синього світла та рівня яскравості для перегляду у приміщенні.
- **3.** Щоб зберегти налаштування та закрити меню, натисніть кнопку **Зберегти й повернутися**. Якщо зберігати налаштування не потрібно, виберіть **Отмена** (Скасувати).
- **4.** В головному меню виберіть **Вихід**.

# <span id="page-23-0"></span>**3 Підтримка та усунення несправностей**

# **Вирішення поширених проблем**

У таблиці нижче перелічено проблеми, їх можливі причини та рекомендовані вирішення.

#### **Таблиця 3-1 Поширені проблеми та способи їх вирішення**

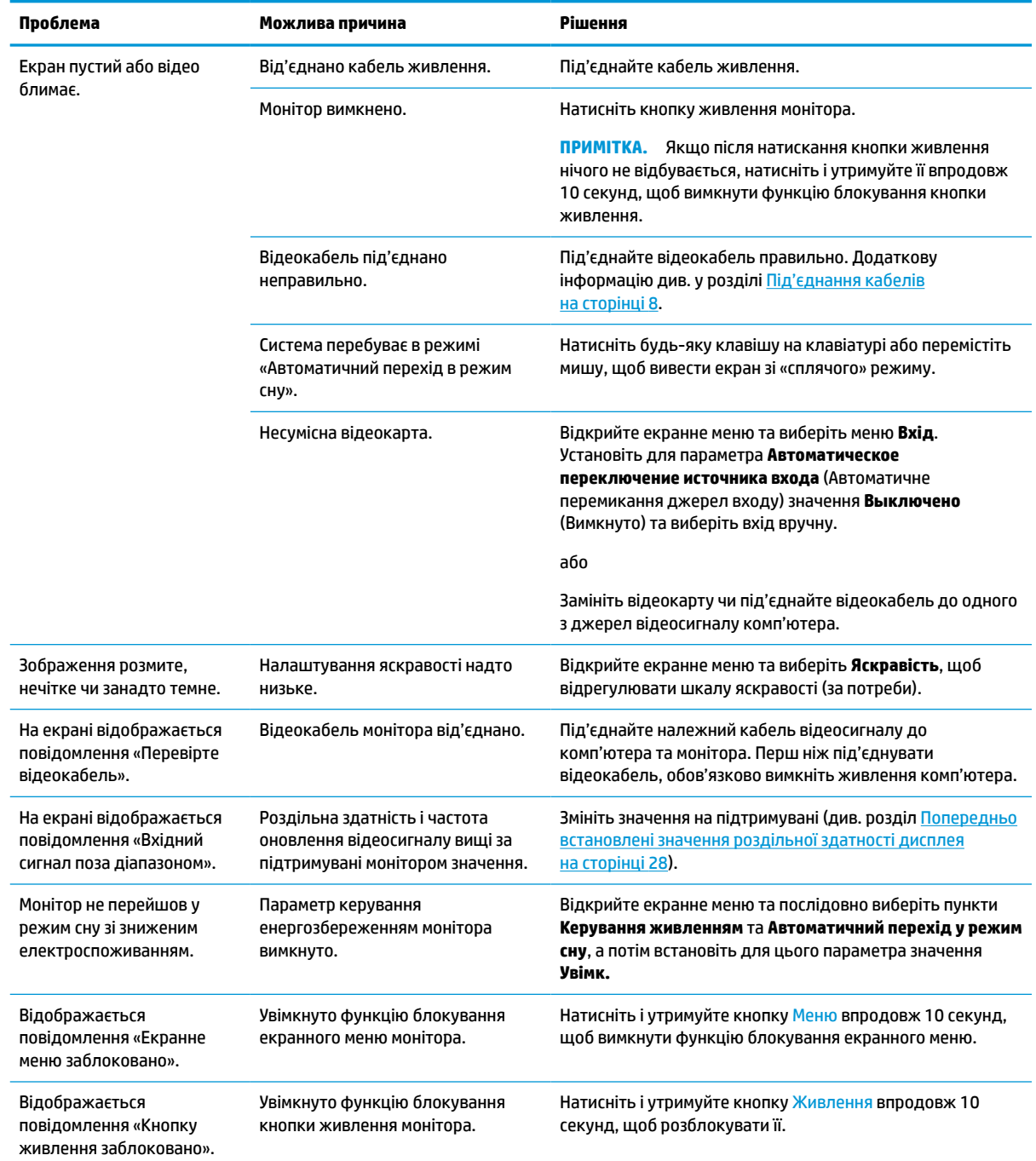

<span id="page-24-0"></span>**Таблиця 3-1 Поширені проблеми та способи їх вирішення (продовження)**

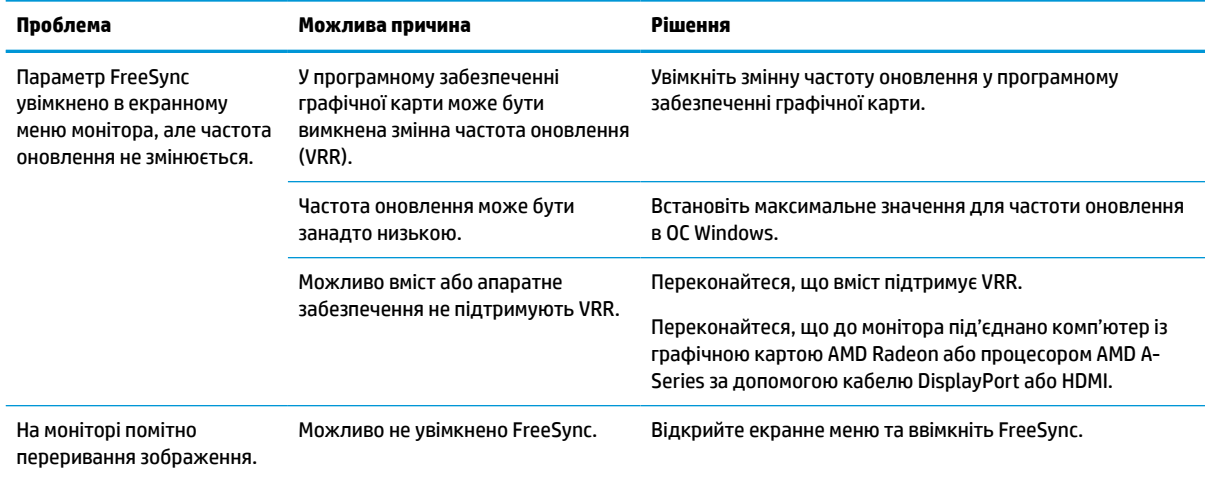

### **Блокування кнопок**

Утримання кнопки живлення або Меню впродовж 10 секунд розблокує цю кнопку. Функціональність можна відновити, утримуючи кнопку знову впродовж 10 секунд. Функція блокування кнопки доступна лише тоді, коли монітор увімкнуто, відображається активний сигнал і екранне меню закрито.

# **Використання функції автоматичного регулювання (аналоговий вхід)**

Функція автоналаштування вмикається автоматично та намагається оптимізувати екран як наведено нижче:

- Налаштування монітора.
- Скидання комп'ютера до заводських параметрів.
- Змінення роздільної здатності монітора.

Також можна вручну оптимізувати продуктивність екрана для входу VGA (аналоговий) у будь-який час у меню «Автоматическая настройка» (Автоналаштування) в екранному меню. Крім цього можна завантажити утиліту автоматичного регулювання за зразком на сторінці <http://www.hp.com/support>.

Не використовуйте цю процедуру, якщо монітор використовує вхід відмінний від VGA. Якщо монітор використовує вхідний сигнал VGA (аналоговий), ця процедура може усунути наведені нижче проблеми якості зображення:

- Розмитий або нечіткий фокус
- Ефекти роздвоєння, смуг або тіней
- Нечіткі вертикальні смуги
- Тонкі горизонтальні лінії, що прокручуються
- Зображення зі зміщеним центром

Використання функції автоматичного регулювання:

- <span id="page-25-0"></span>**1.** Перш, ніж перейти до налаштувань, увімкніть монітор і зачекайте 20 хвилин.
- **2.** Натисніть кнопку Меню, щоб відкрити екранне меню, виберіть **Зображення**, а потім виберіть **Авторегулювання**. Якщо результат незадовільний, виконайте таку процедуру.
- **3.** Відкрийте утиліту авторегулювання. (Утиліту можна завантажити зі сторінки [http://www.hp.com/](http://www.hp.com/support) [support](http://www.hp.com/support).) Відобразиться тестовий зразок налаштування.

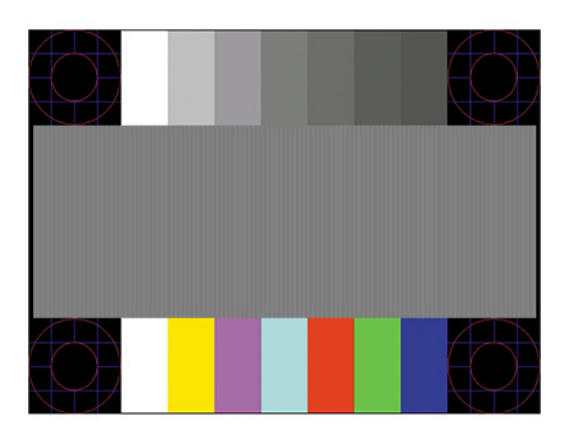

**4.** Натисніть клавішу esc або будь-яку іншу клавішу на клавіатурі, щоб вийти з тестового зразка.

# **Оптимізація продуктивності зображення (аналоговий ввід)**

Для підвищення якості відображення на екрані можна налаштувати два елементи керування: «Годинник» і «Фаза» (доступно в екранному меню). Використовуйте ці елементи керування лише тоді, коли функція автоматичного регулювання не забезпечує задовільне зображення.

<u><sup>™</sup> пРИМІТКА.</u> Елементи керування «Годинник» і «Фаза» можна регулювати лише в разі використання аналогового вводу (VGA). Ці елементи керування не підлягають регулюванню в разі цифрового вводу.

Спершу потрібно правильно налаштувати «Годинник», оскільки параметри «Фаза» залежать від налаштувань «Годинника».

- **Годинник:** збільшує або зменшує значення, щоб мінімізувати будь-які вертикальні смуги або лінії, що відображаються на тлі екрана.
- **Фаза:** збільшує або зменшує значення, щоб мінімізувати мерехтіння чи розмиття відео.
- **ПРИМІТКА.** Під час використання елементів керування буде отримано найкращі результати, за допомогою утиліти автоматичного регулювання за зразком. Утиліту можна завантажити зі сторінки <http://www.hp.com/support>.

Якщо під час регулювання значення «Годинник» і «Фаза» зображення монітора спотворюється, продовжуйте регулювати значення, доки спотворення не зникне. Щоб відновити заводські параметри, натисніть кнопку Меню, щоб відкрити екранне меню, виберіть елемент **Керування**, далі виберіть **Скинути до заводських параметрів** і натисніть **Так**.

Усунення вертикальних смуг (Годинник):

**1.** Натисніть кнопку Меню, щоб відкрити екранне меню, а потім виберіть **Зображення** та **Частота і фаза**.

<span id="page-26-0"></span>**2.** Виберіть **Частота**, а потім усуньте вертикальні смуги за допомогою кнопок екранного меню на передній панелі монітора з піктограмами стрілок угору та вниз. Натискайте кнопки повільно, щоб вам не пропустити оптимального налаштування точки.

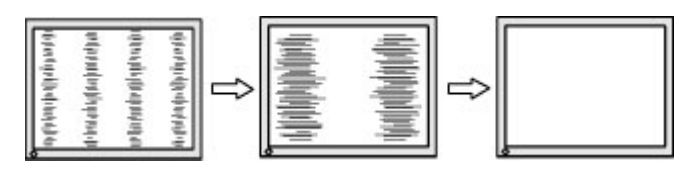

**3.** Якщо після налаштування частоти наявне розмиття, мерехтіння або смуги на екрані, перейдіть до регулювання фази.

Видалення мерехтіння або розмиття (Фаза):

- **1.** Натисніть кнопку Меню, щоб відкрити екранне меню, а потім виберіть **Зображення** та **Частота і фаза**.
- **2.** Виберіть **Фаза**, а потім за допомогою кнопок екранного меню на передній панелі монітора з піктограмами стрілок угору та вниз усуньте мерехтіння або розмиття. Мерехтіння або розмиття може не вдатися усунути, залежно від комп'ютера або встановленої графічної карти.

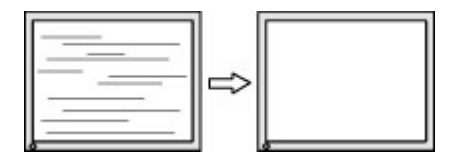

Коригування положення екрана (горизонтальне або вертикальне положення):

- **1.** Натисніть кнопку Меню, щоб відкрити екранне меню, виберіть **Изображение** (Зображення), а потім — **Положение изображения** (Положення зображення).
- **2.** Натискайте кнопки екранного меню на моніторі з піктограмами стрілок угору та вниз, щоб належним чином налаштувати положення зображення в області відображення монітора. У **горизонтальному положенні** зображення пересувається ліворуч або праворуч; у **вертикальному положенні** зображення пересувається вгору або вниз.

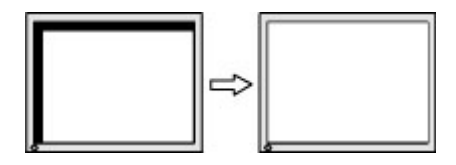

# **Зв'язок зі службою підтримки**

Відомості щодо вирішення проблем з апаратним або програмним забезпеченням див. на сторінці <http://www.hp.com/support>. На цьому сайті ви можете знайти докладні відомості про ваш продукт, у тому числі посилання на форуми для обговорення та інструкції з пошуку та усунення несправностей. Ви також зможете дізнатися, як зв'язатися з компанією HP та залишити заявку для надання підтримки.

 $\mathbb{F}$  **пРИМІТКА.** Зверніться до служба підтримки клієнтів, щоб замінити кабель живлення або будь-які інші кабелі, що постачаються з монітором.

## **Підготовка до дзвінка до служби технічної підтримки**

Якщо вам не вдалося вирішити проблему за допомогою порад із усунення несправностей у цьому розділі, зателефонуйте до служби технічної підтримки. Перш ніж телефонувати, підготуйте такі відомості:

- <span id="page-27-0"></span>Номер моделі монітора
- Серійний номер монітора
- Дата придбання згідно з рахунком
- Умови, за яких виникла проблема
- Отримані повідомлення про помилки
- Конфігурація обладнання
- Назва та версія поточного апаратного та програмного забезпечення

# **Розташування серійного номера та номера продукту**

Залежно від продукту, серійний номер і номер продукту містяться на ярлику на задній панелі монітора або на ярлику під передньою панеллю монітора. Ці номери можуть знадобитися в разі звертання до компанії HP щодо монітора.

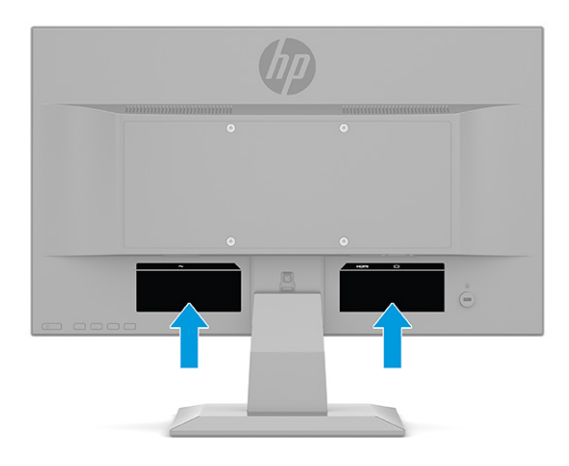

# <span id="page-28-0"></span>**4 Обслуговування монітора**

## **Вказівки з технічного обслуговування**

Щоб підвищити продуктивність і продовжити термін служби монітора, дотримуйтеся наведених нижче рекомендацій:

- Не відкривайте корпус монітора та не намагайтеся обслуговувати монітор самостійно. Налаштовуйте лише ті елементи керування, які описано в інструкціях із експлуатації. Якщо монітор не працює належним чином або впав чи його пошкоджено, зверніться до авторизованого дилера, реселера або постачальника послуг.
- Використовуйте лише джерело живлення та підключення, відповідні для монітора та вказані на ярлику чи пластині на задній панелі монітора.
- Переконайтеся, що загальне значення номінального струму, який споживає обладнання, під'єднане до розетки змінного струму, не перевищує рівня припустимого номінального струму розетки, і що загальне значення номінального струму, який споживає обладнання, під'єднане до кабелю, не перевищує припустимого рівня для цього кабелю. Ознайомтеся з відомостями про живлення на ярлику, щоб визначити рівень номінального струму (Ампер чи А) для кожного пристрою.
- Установлюйте монітор поблизу електричної розетки, до якої є вільний доступ. Щоб від'єднати монітор, тягніть за вилку. Ніколи не тягніть за кабель для від'єднання монітора.
- Вимикайте монітор, коли він не використовується, і користуйтеся заставкою. Це може значно збільшити термін служби монітора.

**ПРИМІТКА.** Гарантія HP не поширюється на залишковим зображенням на моніторі.

- Ніколи не закривайте гнізда та отвори на корпусі та не вставляйте у них сторонні предмети. Ці отвори забезпечують вентиляцію.
- Не кидайте монітор і не встановлюйте його на нестійкі поверхні.
- Нічого не кладіть на кабель живлення. Не ставайте на кабель.
- Установлюйте монітор у добре провітрюваному приміщенні без надмірного освітлення, підвищеної температури та вологості.

### <span id="page-29-0"></span>**Очищення монітора**

- **1.** Вимкніть монітор та від'єднайте кабель живлення від розетки змінного струму.
- **2.** Від'єднайте всі зовнішні пристрої.
- **3.** Очистіть монітор від пилу, витерши екран і корпус м'якою та чистою антистатичною тканиною.
- **4.** У складніших випадках забруднення використовуйте 50/50 розчин води з ізопропіловим спиртом.
- **127 важливо.** Не використовуйте миючі засоби на основі нафтопродуктів, такі як бензин, розчинник чи леткі речовини для очищення екрана чи корпуса монітора. Ці хімічні речовини можуть пошкодити монітор.

**ВАЖЛИВО.** Побризкайте ганчірку очищувачем та використовуйте вологу ганчірку для обережного очищування поверхні монітору. Ніколи не бризкайте очищувачем безпосередньо на поверхню монітору. Очищувач може потрапити під рамку монітору та пошкодити електронні компоненти. Тканина має бути вологою, але не мокрою. Потрапляння води у вентиляційні або інші отвори може призвести до пошкодження монітора. Зачекайте, доки монітор не висохне, перш ніж використовувати його знову.

### **Перевезення монітора**

Зберігайте оригінальне пакування. Воно може знадобитися пізніше, у разі транспортування монітора або переїзду.

# <span id="page-30-0"></span>**а Технічні характеристики**

 $\mathbb{R}$  **примітка.** У всіх характеристиках, наданих виробниками компонентів HP, наведено типові технічні характеристики; фактичні характеристики можуть відрізнятися від указаних.

Щоб отримати найновіші або додаткові технічні характеристики виробу, перейдіть на веб-сайт <http://www.hp.com/go/quickspecs/>та виконайте пошук конкретної моделі монітора, щоб дізнатися характеристики QuickSpecs саме для цієї моделі.

## **Технічні характеристики моделі з діагоналлю 68,6 см (27,0 дюйм)**

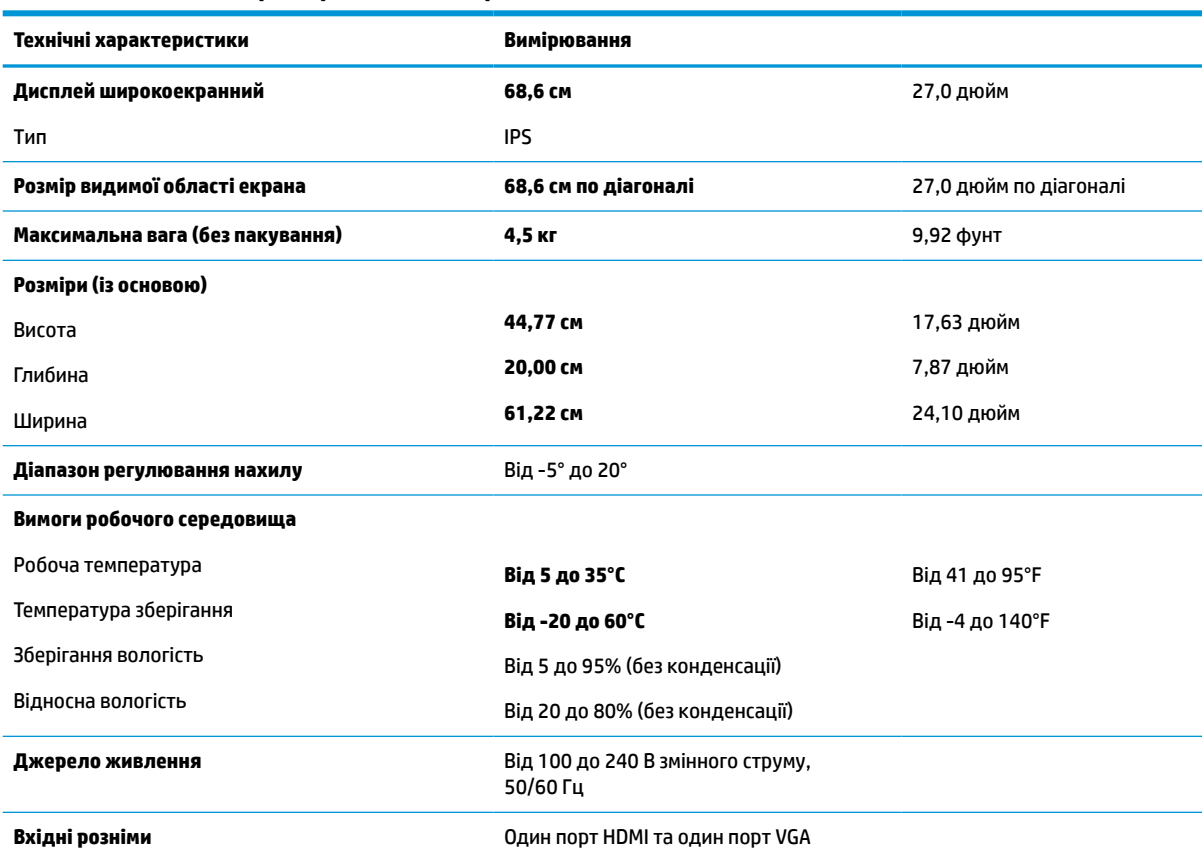

#### **Таблиця а-1 Технічні характеристики монітора з діагоналлю 68,6 см (27,0 дюйм)**

# <span id="page-31-0"></span>**Технічні характеристики моделі з діагоналлю 61,0 см (24,0 дюйм)**

#### **Таблиця а-2 Технічні характеристики моделі з діагоналлю 61,0 см (24,0 дюйм)**

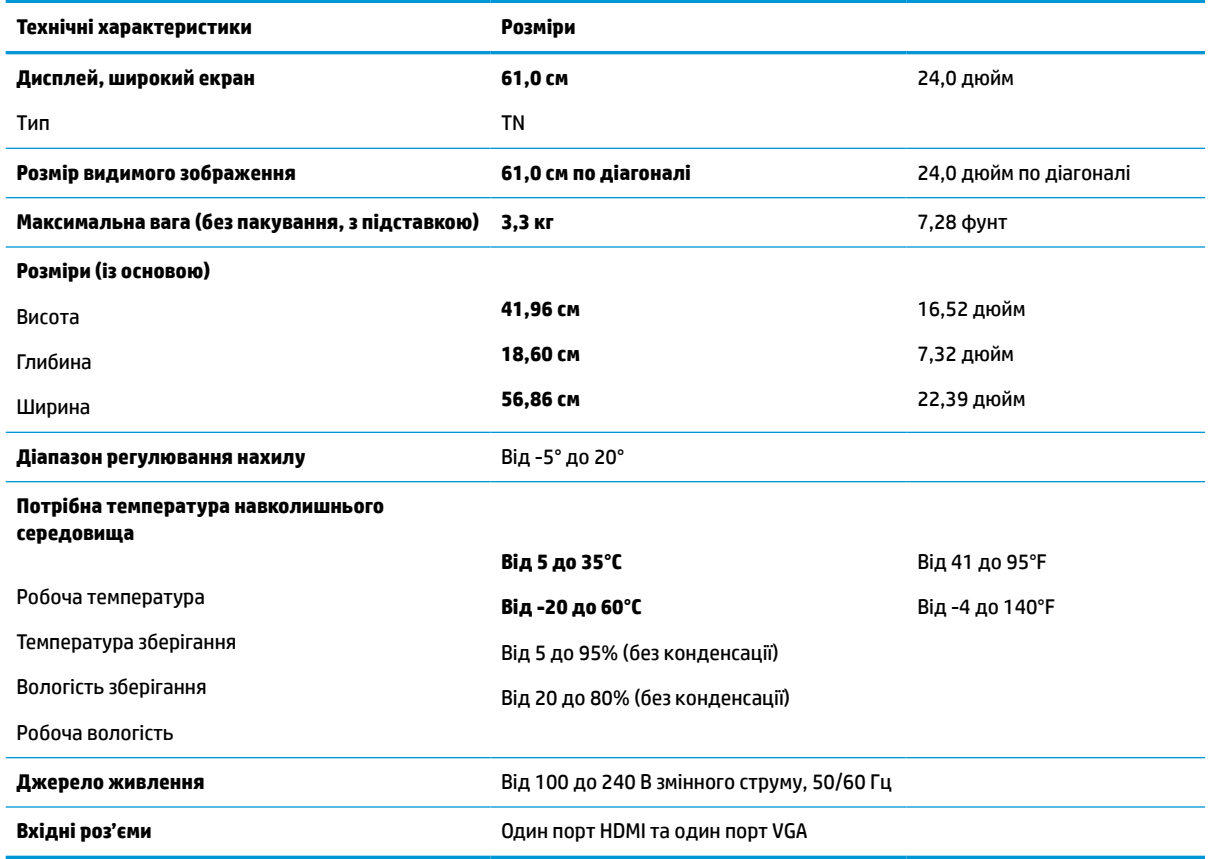

# **Технічні характеристики моделі з діагоналлю 60,5 см (23,8 дюйми)**

#### **Таблиця а-3 Технічні характеристики моделі з діагоналлю 60,5 см (23,8 дюйми)**

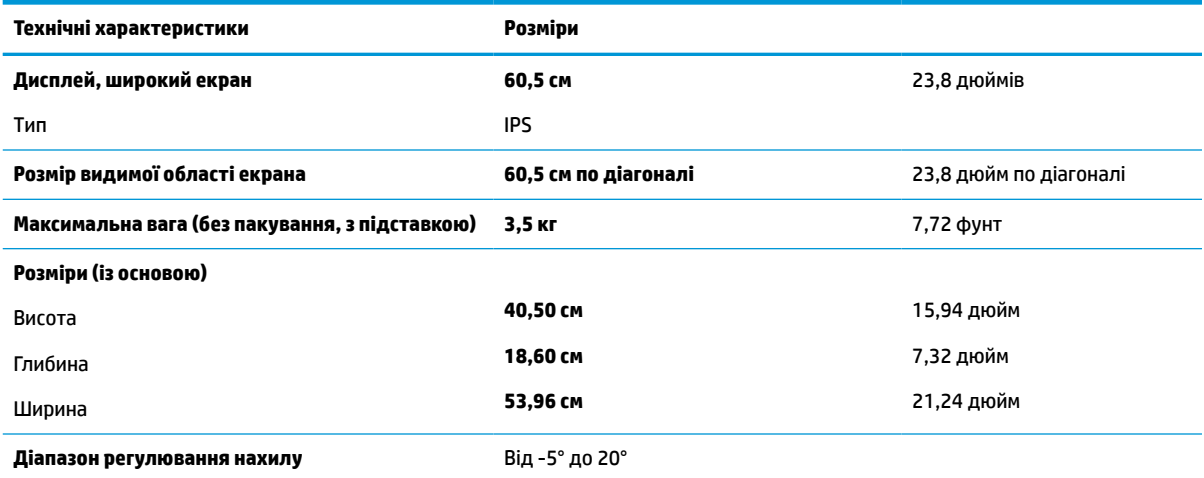

<span id="page-32-0"></span>**Таблиця а-3 Технічні характеристики моделі з діагоналлю 60,5 см (23,8 дюйми) (продовження)**

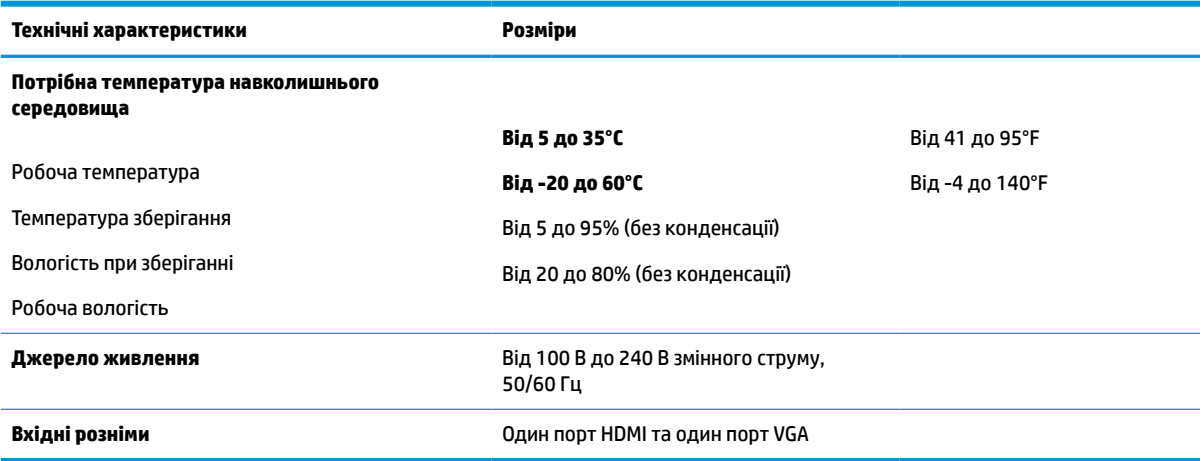

## **Технічні характеристики моделі з діагоналлю 54,6 см (21,5 дюйма)**

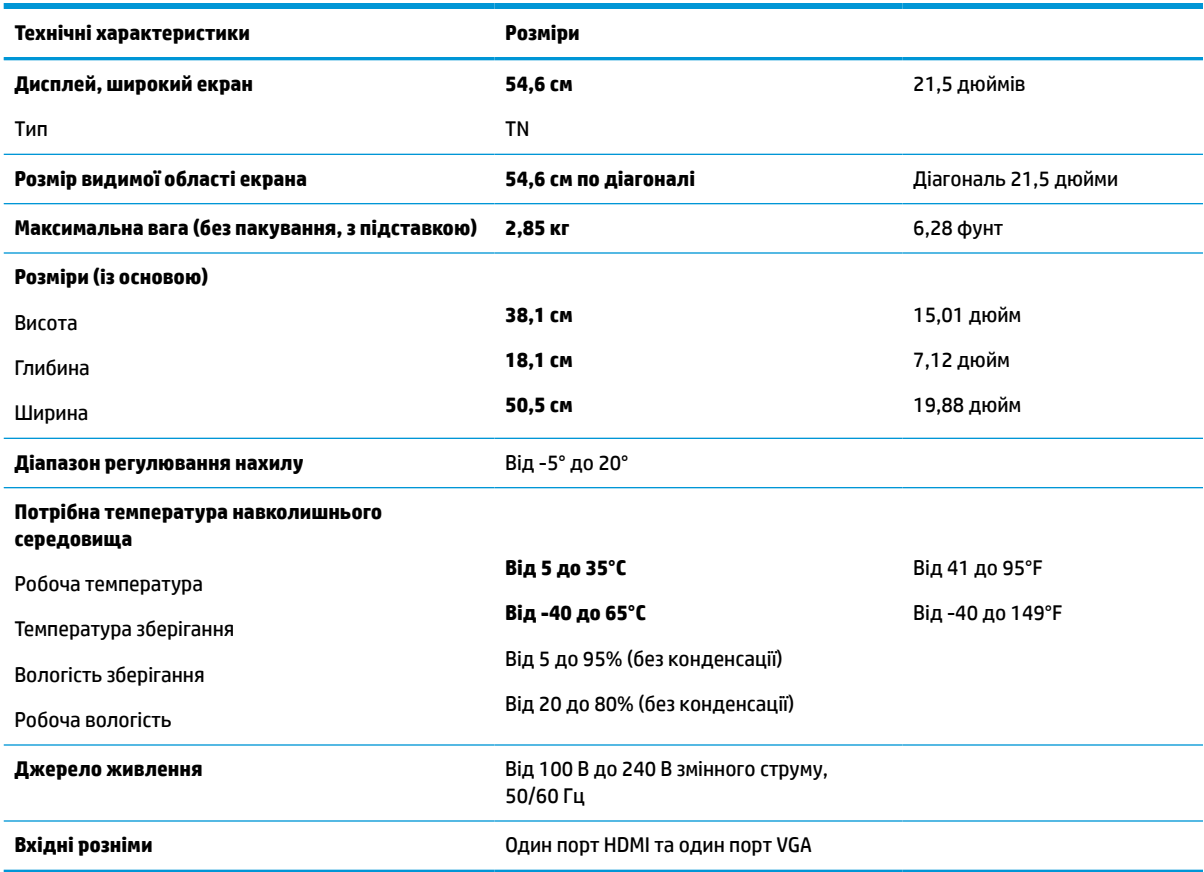

**Таблиця а-4 Технічні характеристики моделі з діагоналлю 54,6 см (21,5 дюйма)**

# <span id="page-33-0"></span>**Технічні характеристики моделі з діагоналлю 52,6 см (20,7 дюйм)**

#### **Таблиця а-5 Технічні характеристики моделі з діагоналлю 52,6 см (20,7 дюйм)**

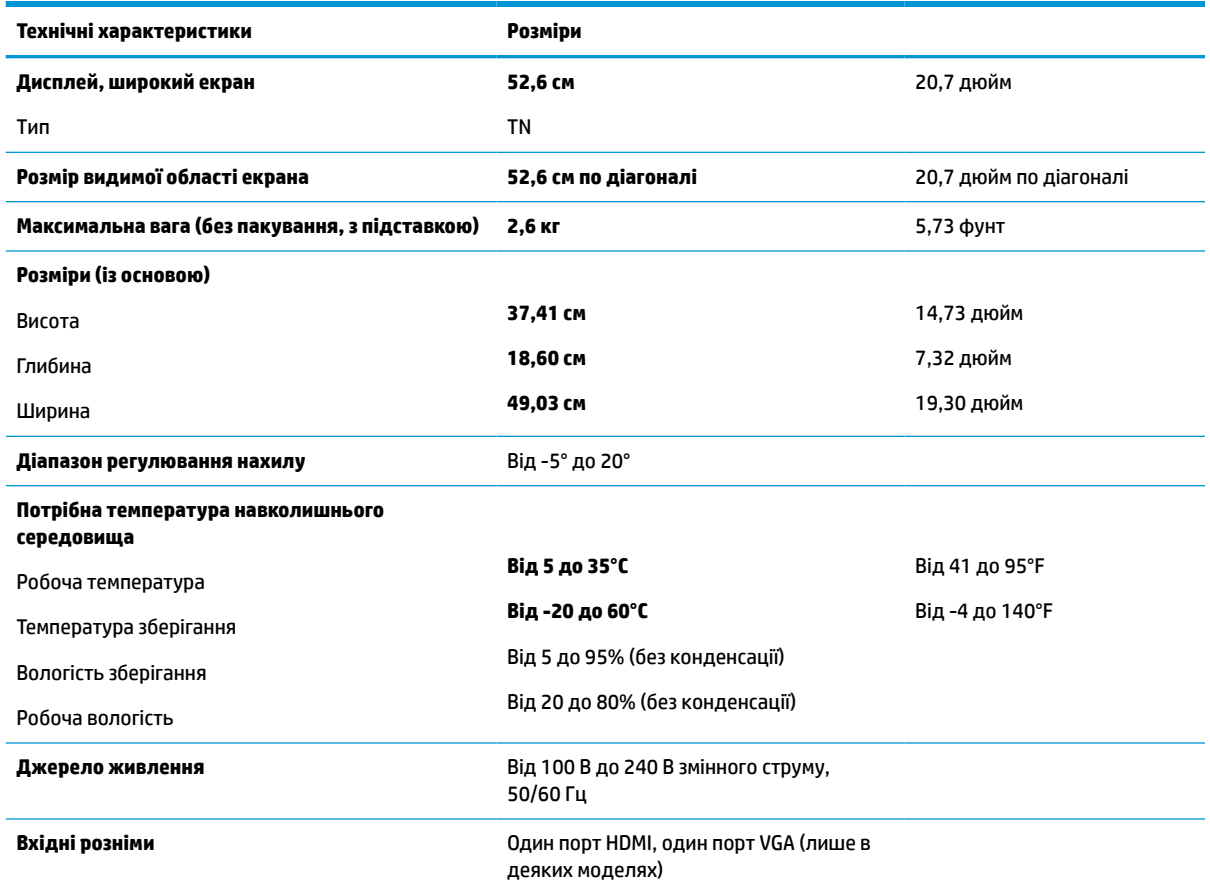

# **Технічні характеристики моделі з діагоналлю 49,5 см (19,5 дюйм)**

#### **Таблиця а-6 Технічні характеристики моделі з діагоналлю 49,5 см (19,5 дюйм)**

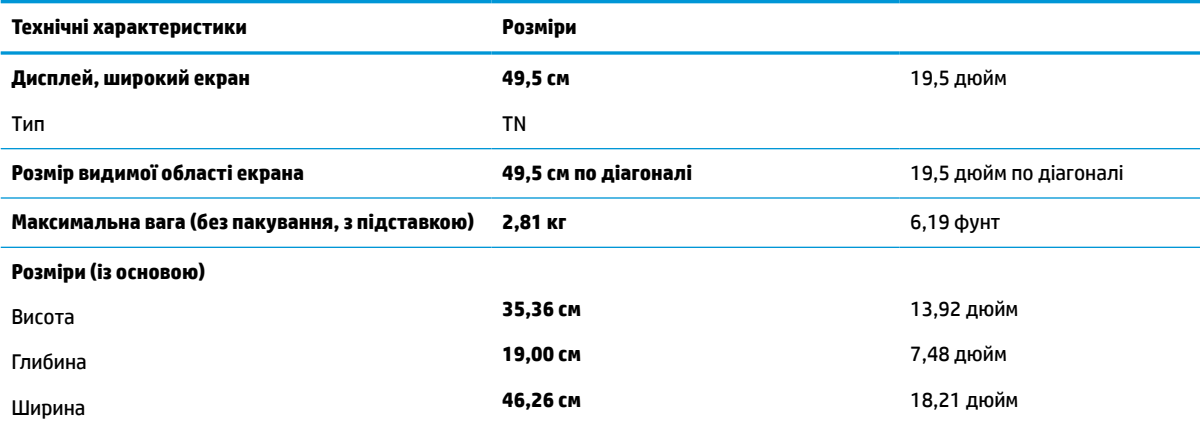

<span id="page-34-0"></span>**Таблиця а-6 Технічні характеристики моделі з діагоналлю 49,5 см (19,5 дюйм) (продовження)**

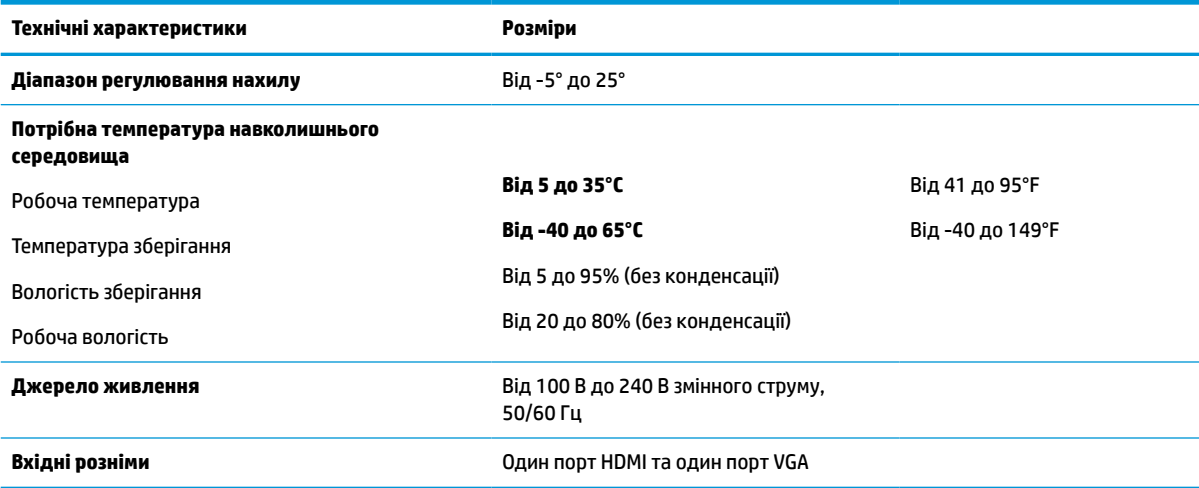

## **Технічні характеристики моделі з діагоналлю 47,0 см (18,5 дюйм)**

#### **Таблиця а-7 Технічні характеристики моделі з діагоналлю 47,0 см (18,5 дюйм)**

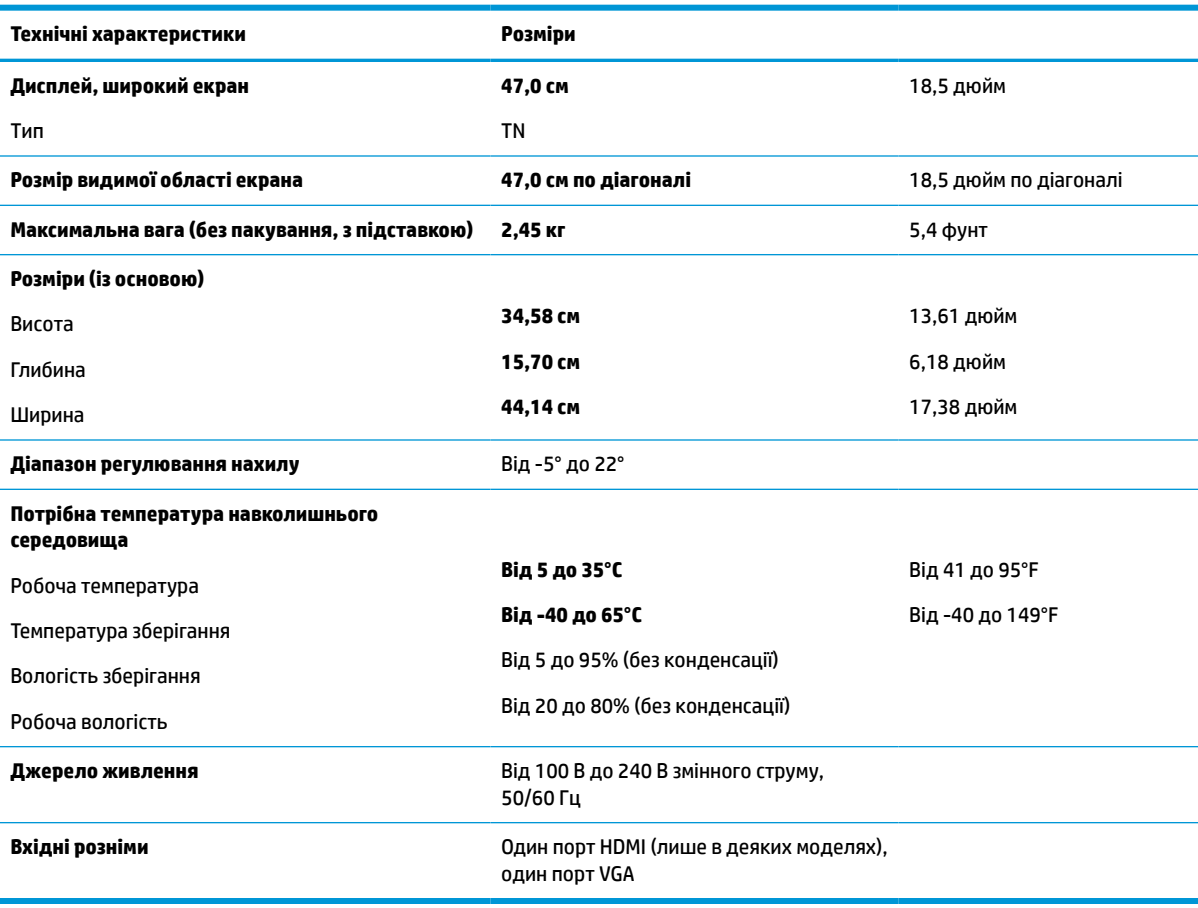

# <span id="page-35-0"></span>**Попередньо встановлені значення роздільної здатності дисплея**

Наведені нижче значення роздільних здатностей зображення використовуються найчастіше; їх встановлено заводськими параметрами за замовчуванням. Цей монітор автоматично розпізнає попередньо встановлені режими та налаштовує розмір і розташування зображення на екрані.

### **Моделі з діагоналлю 68,6 см (27,0 дюйм)**

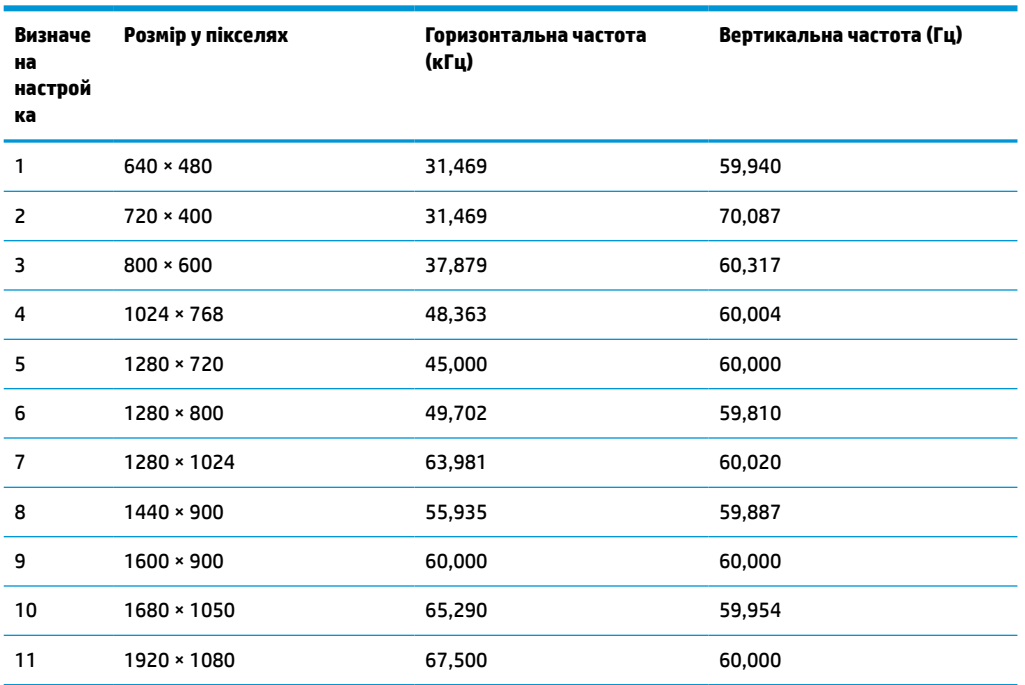

#### **Таблиця а-8 Попередньо встановлені значення роздільної здатності дисплея**

## **Моделі з діагоналлю 61,0 см (24,0 дюйм)**

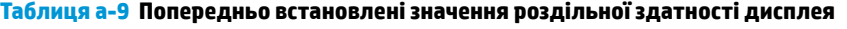

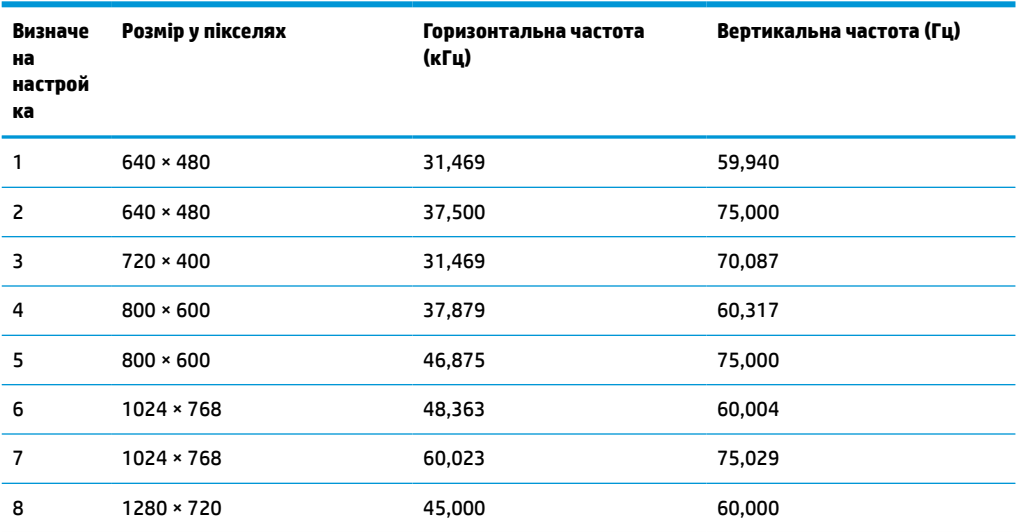

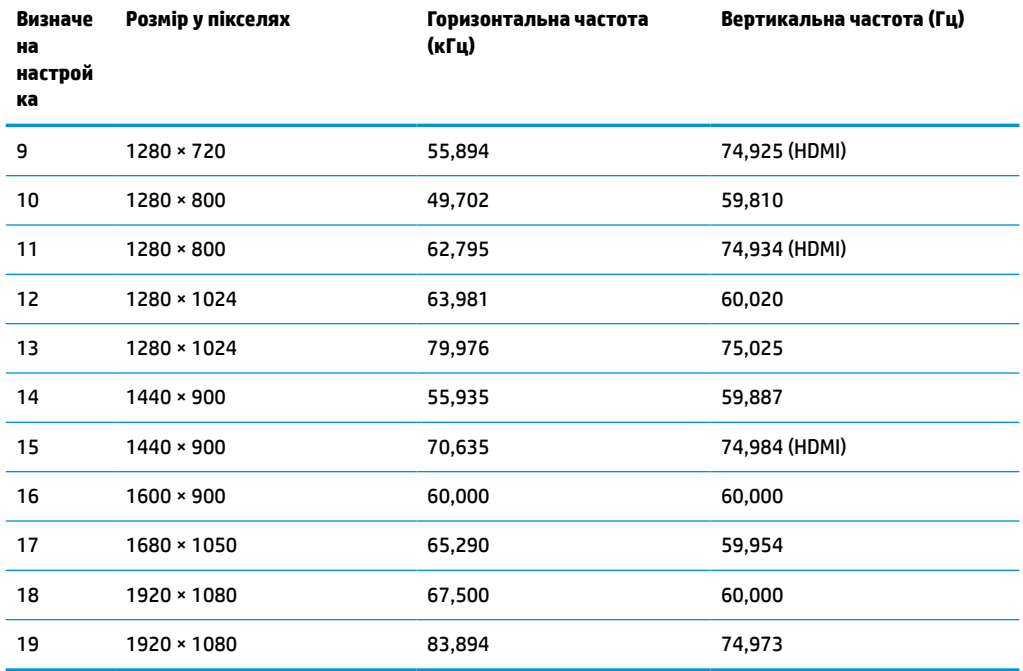

<span id="page-36-0"></span>**Таблиця а-9 Попередньо встановлені значення роздільної здатності дисплея (продовження)**

## **Моделі з діагоналлю 60,5 см (23,8 дюйм)**

**Таблиця а-10 Попередньо встановлені значення роздільної здатності дисплея**

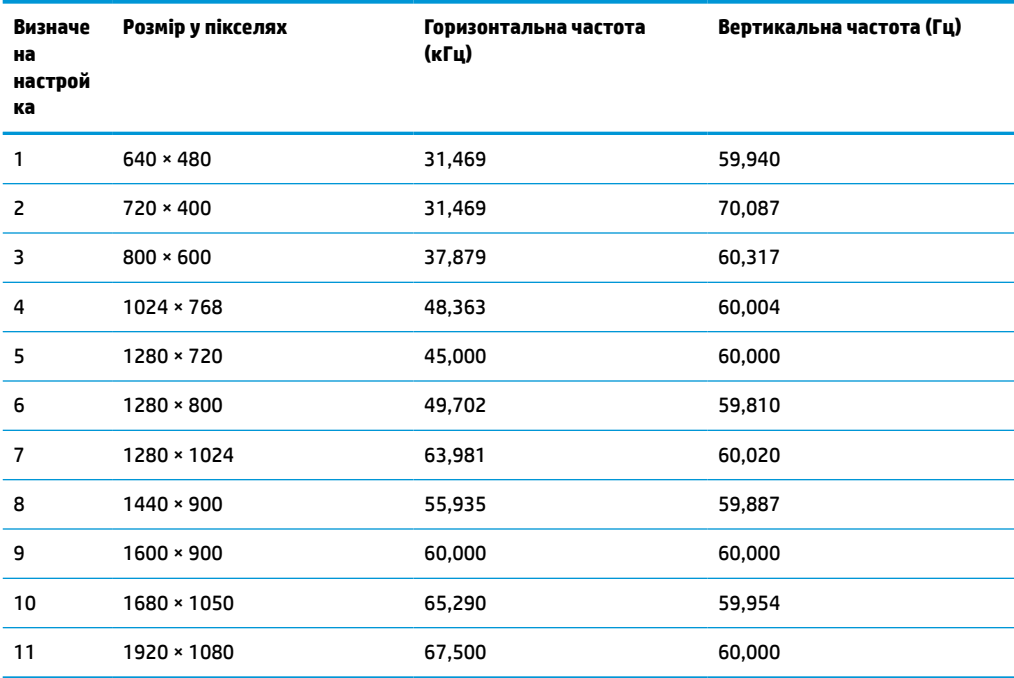

<span id="page-37-0"></span>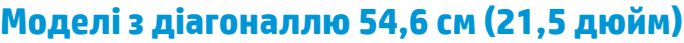

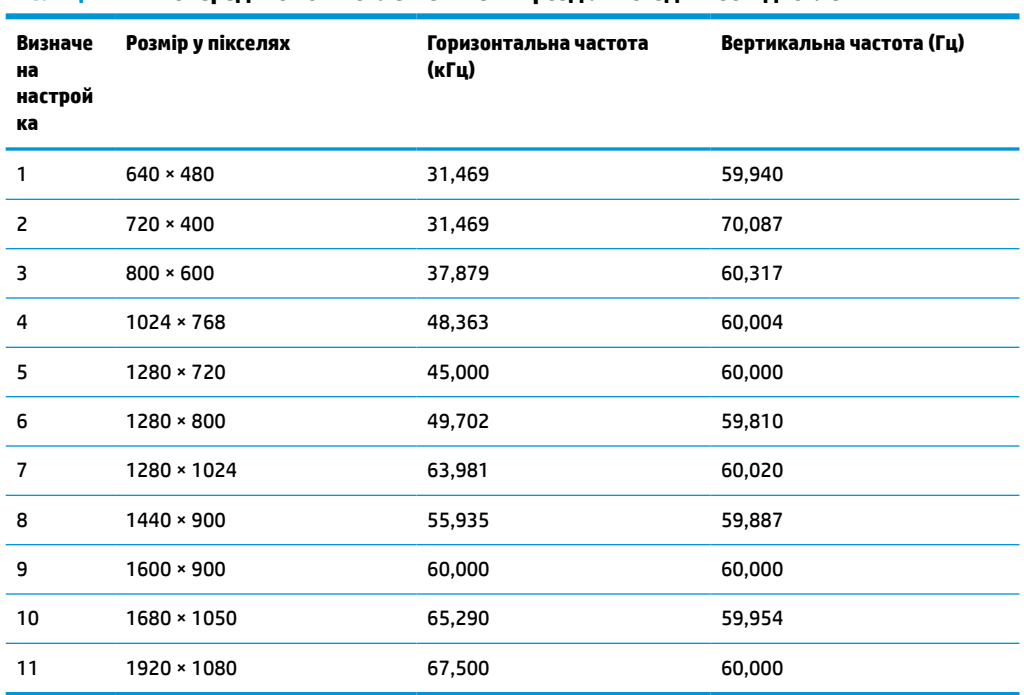

**Таблиця а-11 Попередньо встановлені значення роздільної здатності дисплея**

### **Моделі з діагоналлю 52,6 см (20,7 дюйм)**

#### **Таблиця а-12 Попередньо встановлені значення роздільної здатності дисплея**

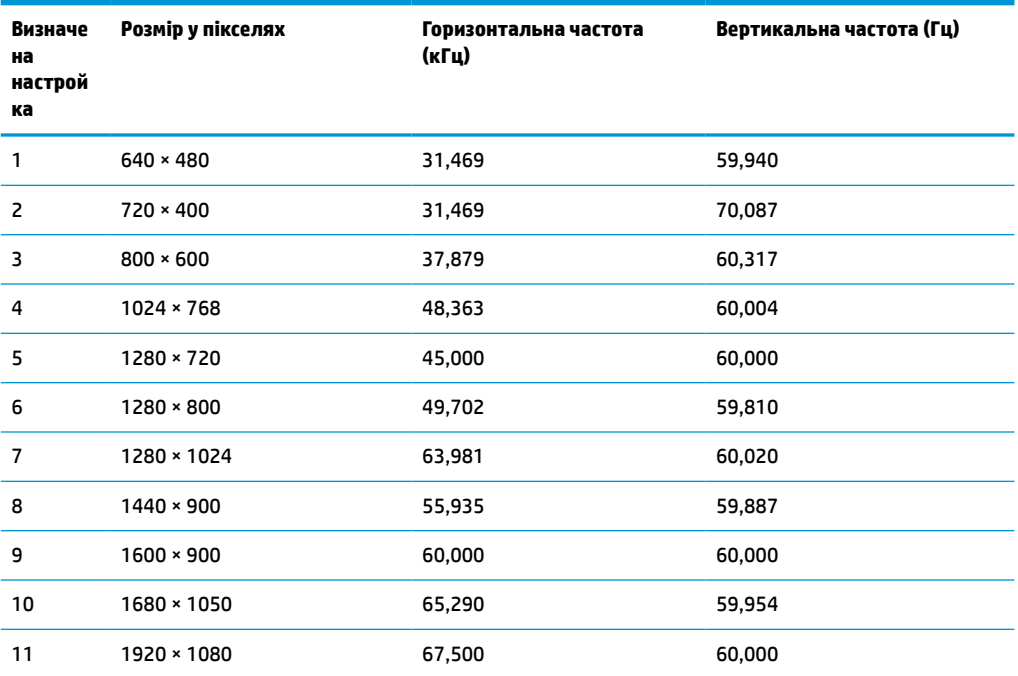

### <span id="page-38-0"></span>**Моделі з діагоналлю 49,5 см (19,5 дюйм)**

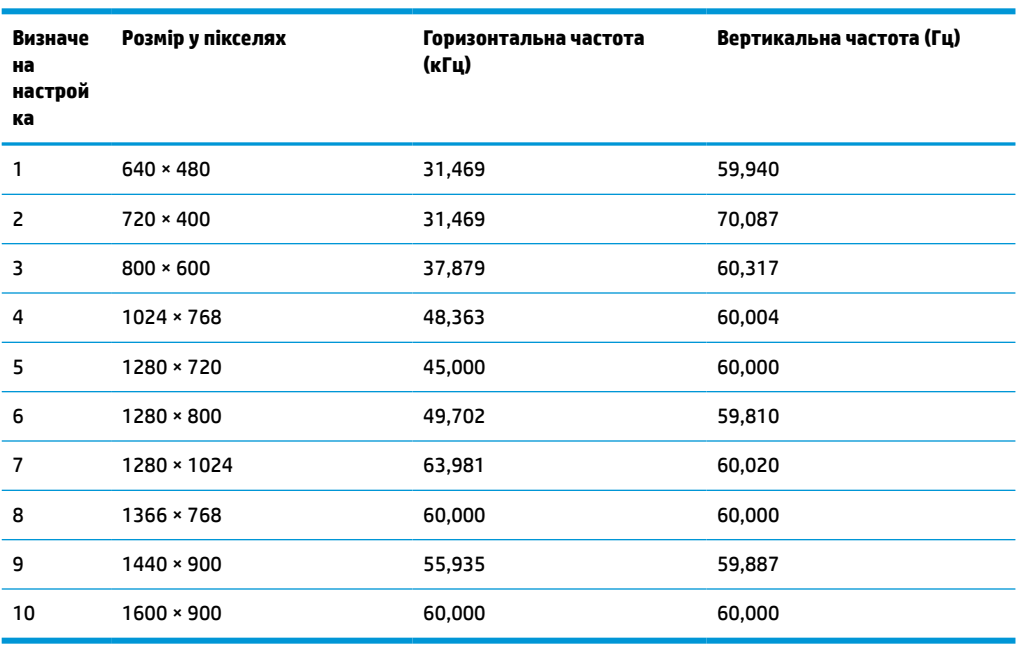

**Таблиця а-13 Попередньо встановлені значення роздільної здатності дисплея**

### **Моделі з діагоналлю 47,0 см (18,5 дюйм)**

**Таблиця а-14 Попередньо встановлені значення роздільної здатності дисплея**

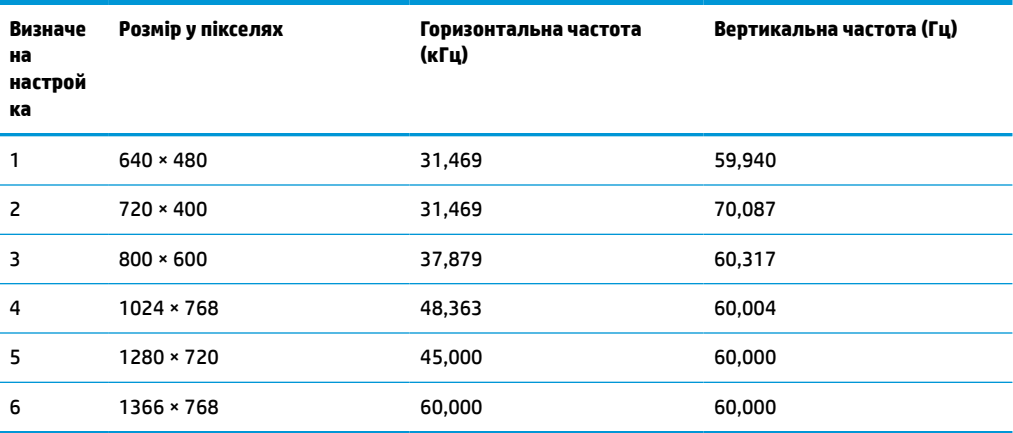

# **Визначені формати розгортки**

#### **Таблиця а-15 Визначені формати розгортки**

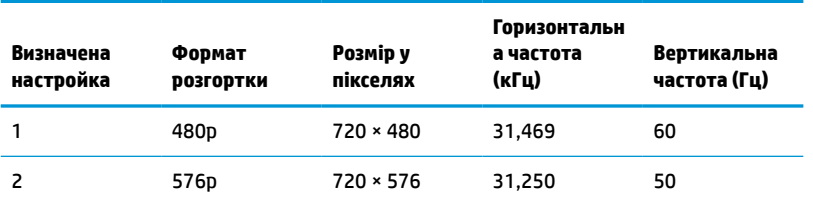

#### <span id="page-39-0"></span>**Таблиця а-15 Визначені формати розгортки (продовження)**

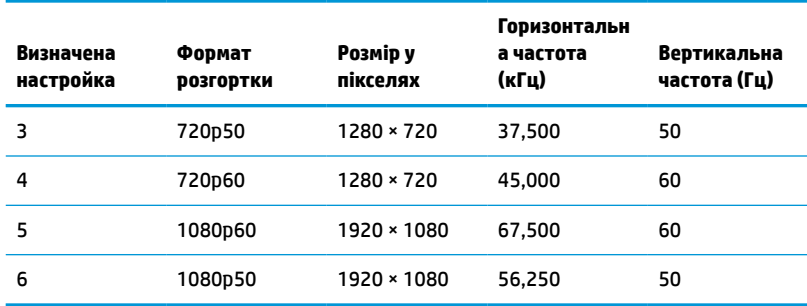

### **Функція економного енергоспоживання**

Монітор може перебувати у стані зниженого рівня енергоспоживання. Якщо монітор не може виявити сигнали горизонтальної чи вертикальної розгортки, він автоматично переходить у стан зниженого енергоспоживання. За відсутності таких сигналів екран монітора стає темним, підсвічування вимикається та індикатор живлення починає світитися жовтим світлом. У стані зниженого енергоспоживання монітор споживає <0,5 Вт. Щоб повернутися до нормального робочого стану, монітору потрібно прогрітися протягом короткого періоду часу.

Інструкції щодо налаштування режиму економного енергоспоживання (який також називають функцією керування живленням), див. у посібнику користувача комп'ютера.

**ПРИМІТКА.** Функція економного енергоспоживання діє лише за умови, що монітор під'єднано до комп'ютера, який підтримує цю функцію.

Можна запрограмувати перехід монітора у стан зниженого енергоспоживання у попередньо визначений час, вибравши відповідні налаштування в утиліті «Таймер режиму сну». Коли утиліта «Таймер режиму сну» вмикає режим заощадження електроенергії на моніторі, індикатор живлення починає блимати жовтим світлом.

# <span id="page-40-0"></span>**б Спеціальні можливості**

# **HP та спеціальні можливості**

HP цінить різноманіття, інклюзивність і високу якість трудового й особистого життя, тому це впливає на все, що робить наша компанія. HP прагне створити інклюзивне середовище, яке поєднує людей з усього світу за допомогою технологій.

### **Пошук технологічних засобів, що відповідають вашим потребам**

Технології допомагають людям повністю реалізувати свій потенціал. Спеціальні засоби усувають перешкоди й дають змогу вільно почувати себе вдома, на роботі та в суспільстві. Вони допомагають повною мірою використовувати й розширювати функціональні можливості обладнання електронних та інформаційних технологій. Додаткову інформацію див. у розділі [Пошук найкращих спеціальних засобів](#page-41-0) [на сторінці 34](#page-41-0).

### **Зобов'язання HP**

Компанія HP прагне створювати продукти й послуги, доступні для людей з обмеженими можливостями. Ми працюємо над тим, щоб забезпечити рівні можливості, і це допомагає нам зробити технології доступними для всіх.

Мета HP — розробляти, виготовляти та випускати на ринок продукти й послуги, якими можуть ефективно користуватися всі, зокрема люди з обмеженими можливостями, за допомогою допоміжних пристроїв або без них.

Щоб досягти цього, ми створили Політику спеціальних можливостей, де описано сім найважливіших пунктів, на які орієнтується компанія у своїй роботі. Усі керівники та працівники HP мають підтримувати описані нижче цілі та дотримуватися процедур їх впровадження відповідно до своїх ролей і обов'язків.

- Підвищити в компанії HP рівень обізнаності про проблеми людей з обмеженими можливостями та надати працівникам знання, необхідні для розробки, виробництва, випуску на ринок і надання доступних продуктів і послуг.
- Розробити вказівки щодо спеціальних можливостей продуктів і послуг та зобов'язати групи з розробки продуктів їх упроваджувати, якщо це є конкурентоспроможним і можливим з технічної та економічної точки зору.
- Залучати людей з обмеженими можливостями до створення вказівок щодо спеціальних можливостей, а також до розробки та тестування продуктів і послуг.
- Розробляти документи з підтримкою спеціальних можливостей і надавати інформацію про продукти й послуги HP користувачам у доступній формі.
- Налагоджувати зв'язки з провідними постачальниками спеціальних засобів і рішень.
- Підтримувати внутрішні та зовнішні дослідження й розробки з метою розвитку спеціальних засобів, що використовуються в продуктах і послугах HP.
- Підтримувати та оновлювати галузеві стандарти й вказівки щодо спеціальних можливостей.

### <span id="page-41-0"></span>**Міжнародна асоціація експертів зі спеціальних можливостей (IAAP)**

Міжнародна асоціація експертів зі спеціальних можливостей (International Association of Accessibility Professionals, IAAP) — це некомерційна асоціація, орієнтована на підвищення обізнаності про спеціальні можливості шляхом налагодження зв'язків, навчання та сертифікації. Мета цієї організації — допомогти експертам у галузі спеціальних можливостей досягти кар'єрних успіхів і дозволити підприємствам ефективніше інтегрувати спеціальні можливості в свої продукти та інфраструктуру.

Компанія HP є засновником IAAP. Разом з іншими організаціями ми намагаємося привернути увагу якомога більшої кількості людей до спеціальних можливостей. Це зобов'язання допомагає HP досягти поставленої мети — розробляти, виготовляти та випускати на ринок продукти й послуги, якими можуть ефективно користуватися люди з обмеженими можливостями.

IAAP допомагає звичайним людям, студентам і організаціям по всьому світу обмінюватися знанням. Якщо ви бажаєте отримати додаткову інформацію, приєднатися до онлайн-спільноти, підписатися на новини та дізнатися про умови вступу до організації, перейдіть за посиланням <http://www.accessibilityassociation.org>.

### **Пошук найкращих спеціальних засобів**

Усі, зокрема люді з обмеженими можливостями та люди похилого віку, повинні мати можливість спілкуватися, виражати себе та обмінюватися інформацією зі світом за допомогою сучасних технологій. HP прагне підвищити рівень обізнаності про спеціальні можливості як всередині компанії, так і серед своїх клієнтів i партнерів. Різноманітні спеціальні засоби (наприклад, великі шрифти, які легко читати, функція розпізнавання голосу, що дає змогу керувати пристроєм за допомогою голосу, а також інші спеціальні засоби, які допомагають у певних ситуаціях) полегшують користування продуктами HP. Як вибрати те, що підходить саме вам?

#### **Оцінка потреб**

Технології допомагають людині повністю реалізувати свій потенціал. Спеціальні засоби усувають перешкоди й дають змогу вільно почувати себе вдома, на роботі та в суспільстві. Спеціальні засоби (СЗ) допомагають повною мірою використовувати й розширювати функціональні можливості обладнання електронних та інформаційних технологій.

Вам доступний великий асортимент пристроїв, у яких використовуються СЗ. За допомогою спеціальної оцінки ви зможете порівняти різні продукти, знайти потрібну інформацію та вибрати найкраще рішення для себе. Фахівці з оцінювання потреб у СЗ раніше працювали в багатьох галузях: це ліцензовані або сертифіковані фізіотерапевти, експерти з реабілітації, мовленнєвих порушень тощо. Інші фахівці також можуть надати корисну інформацію, навіть якщо не мають ліцензій або сертифікатів. Щоб перевірити, чи підходить вам фахівець, запитайте його про досвід, навички та вартість послуг.

#### **Спеціальні можливості на пристроях HP**

За наведеними нижче посиланнями міститься інформація про спеціальні можливості та допоміжні засоби (за наявності) в різних виробах HP. Ці ресурси допоможуть вам вибрати конкретні допоміжні засоби та вироби, що найбільше вам підходять.

- [HP Elite x3 спеціальні можливості \(Windows 10 Mobile\)](http://support.hp.com/us-en/document/c05227029)
- [Комп'ютери HP спеціальні можливості в Windows 7](http://support.hp.com/us-en/document/c03543992)
- [Комп'ютери HP спеціальні можливості в Windows 8](http://support.hp.com/us-en/document/c03672465)
- [Комп'ютери HP спеціальні можливості в Windows 10](http://support.hp.com/us-en/document/c04763942)
- [Планшети HP Slate 7 увімкнення спеціальних можливостей на планшеті HP \(Android 4.1/Jelly](http://support.hp.com/us-en/document/c03678316) [Bean\)](http://support.hp.com/us-en/document/c03678316)
- <span id="page-42-0"></span>● [Комп'ютери HP SlateBook — увімкнення спеціальних можливостей \(Android 4.3, 4.2/Jelly Bean\)](http://support.hp.com/us-en/document/c03790408)
- [Комп'ютери HP Chromebook увімкнення спеціальних можливостей на HP Chromebook або](https://support.google.com/chromebook/answer/177893?hl=en&ref_topic=9016892) [Chromebox \(ОС Chrome\)](https://support.google.com/chromebook/answer/177893?hl=en&ref_topic=9016892)
- [Магазин HP периферійні пристрої для пристроїв HP](http://store.hp.com/us/en/ContentView?eSpotName=Accessories&storeId=10151&langId=-1&catalogId=10051)

Щоб дізнатися більше про спеціальні можливості вашого пристрою HP, див. [Зв'язок зі службою](#page-44-0) [підтримки на сторінці 37](#page-44-0).

Посилання на сайти сторонніх партнерів і постачальників, які можуть надавати додаткову допомогу.

- [Відомості про спеціальні можливості продуктів Microsoft \(Windows 7, Windows 8, Windows 10,](http://www.microsoft.com/enable) [Microsoft Office\)](http://www.microsoft.com/enable)
- [Відомості про спеціальні можливості продуктів Google \(Android, Chrome, Google Apps\)](https://www.google.com/accessibility/)
- [Спеціальні засоби, відсортовані за типом порушення](http://www8.hp.com/us/en/hp-information/accessibility-aging/at-product-impairment.html)
- [Галузева асоціація розробників спеціальних засобів \(Assistive Technology Industry Association, ATIA\)](http://www.atia.org/)

### **Стандарти та законодавство**

#### **Стандарти**

Стандарти розділу 508 Правил закупівлі для федеральних потреб (Federal Acquisition Regulation, FAR) було розроблено Комісією США зі спеціальних можливостей із метою надати користувачам із фізичними, сенсорними або когнітивними порушеннями доступ до інформаційно-комунікаційних технологій. Ці стандарти містять технічні критерії для різних типів технологій, а також вимоги щодо продуктивності, що стосуються функціональних можливостей відповідних продуктів. Певні критерії стосуються програмного забезпечення й операційних систем, інформації та програм в Інтернеті, комп'ютерів, телекомунікаційних продуктів, відео- та медіафайлів, а також автономних закритих продуктів.

#### **Мандат376 — EN 301 549**

Стандарт EN 301 549 було розроблено Європейським Союзом у рамках Мандата 376 як базу для створення набору онлайн-інструментів для державної закупівлі продуктів у секторі інформаційнокомунікаційних технологій. У стандарті визначено вимоги щодо функціональної доступності продуктів і послуг у секторі інформаційно-комунікаційних технологій, а також описано процедури тестування та методологію оцінки кожної спеціальної можливості.

#### **Керівництво із забезпечення доступності веб-вмісту (WCAG)**

Керівництво із забезпечення доступності веб-вмісту (Web Content Accessibility Guidelines, WCAG) від Ініціативи поліпшення веб-доступу W3C (Web Accessibility Initiative, WAI) допомагає веб-дизайнерам i розробникам створювати сайти, які краще відповідають потребам людей з обмеженими можливостями та людей похилого віку. У WCAG поняття доступності застосовується до всієї низки веб-вмісту (текст, зображення, аудіо та відео) i програм в Інтернеті. Відповідність вимогам WCAG можна легко встановити. Положення документа зрозумілі, їх легко застосовувати, і вони залишають веб-розробникам простір для впровадження інновацій. WCAG 2.0 також схвалено як [ISO/IEC 40500:2012](http://www.iso.org/iso/iso_catalogue/catalogue_tc/catalogue_detail.htm?csnumber=58625/).

У WCAG докладно розглядаються проблеми доступу до Інтернету, з якими стикаються люди з візуальними, слуховими, фізичними, когнітивними та неврологічними вадами, а також люди похилого віку з відповідними потребами. WCAG 2.0 містить опис характеристик доступного вмісту.

- <span id="page-43-0"></span>● **Розширені можливості сприйняття** (наприклад, наведення текстових описів для зображень, розшифровок для аудіо, забезпечення високої адаптивності та налаштування кольорового контрасту).
- **Керованість** (забезпечення доступу за допомогою клавіатури, налаштування кольорового контрасту, часу введення, запобігання умовам, що спричиняють приступи, а також підтримка навігаційних функцій).
- **Зрозумілість** (створення прогнозованого та читабельного вмісту, допомога під час введення).
- **Надійність** (вирішення проблем із сумісністю з допоміжними технологіями).

#### **Законодавство та нормативні акти**

Питання доступності інформаційних технологій та інформації набуває все більшого законодавчого значення. Нижче наведено посилання на основні законодавчі акти, правила та стандарти.

- [Сполучені Штати Америки](http://www8.hp.com/us/en/hp-information/accessibility-aging/legislation-regulation.html#united-states)
- **[Канада](http://www8.hp.com/us/en/hp-information/accessibility-aging/legislation-regulation.html#canada)**
- **Европа**
- **[Австралія](http://www8.hp.com/us/en/hp-information/accessibility-aging/legislation-regulation.html#australia)**
- [У світі](http://www8.hp.com/us/en/hp-information/accessibility-aging/legislation-regulation.html#worldwide)

# **Корисні ресурси та посилання з інформацією про доступність**

У наведених нижче організаціях ви можете отримати інформацію про потреби людей з обмеженими можливостями та людей похилого віку.

 $\mathbb{B}^{\!\!*}$  ПРИМІТКА. Це не повний список. Ці організації наведено лише для довідки. Компанія HP не несе відповідальності за інформацію або контакти, які ви можете знайти в Інтернеті. Згадування на цій сторінці не означає підтримку з боку HP.

### **Організації**

- Американська асоціація людей з обмеженими можливостями (American Association of People with Disabilities, AAPD)
- Асоціація програм із розробки спеціальних засобів (Association of Assistive Technology Act Programs, ATAP)
- Американська асоціація людей із вадами слуху (Hearing Loss Association of America, HLAA)
- Центр з інформаційно-технічної допомоги та навчання (Information Technology Technical Assistance and Training Center, ITTATC)
- **Lighthouse International**
- Національна асоціація глухих
- Національна федерація сліпих
- Товариство з реабілітаційних послуг і спеціальних засобів Північної Америки (Rehabilitation Engineering & Assistive Technology Society of North America, RESNA)
- <span id="page-44-0"></span>Корпорація з надання телекомунікаційних послуг для людей, що не чують, і людей із вадами слуху (Telecommunications for the Deaf and Hard of Hearing, Inc., TDI)
- Ініціатива з поліпшення веб-доступу W3C (WAI)

#### **Навчальні заклади**

- Університет штату Каліфорнія, Нортрідж, Центр із питань обмежених можливостей (California State University, Northridge, CSUN)
- Університет Вісконсин-Медісон, Trace Center
- Університет штату Міннесота, програма з поширення доступності комп'ютерних технологій

### **Інші ресурси**

- Програма надання технічної допомоги відповідно до Закону про захист прав громадян США з обмеженими можливостями (ADA)
- Мережа ILO Global Business and Disability Network
- **EnableMart**
- Европейський форум із питань обмежених можливостей
- **Job Accommodation Network**
- Microsoft Enable

### **Посилання HP**

[Наша онлайн-форма для звернення](https://h41268.www4.hp.com/live/index.aspx?qid=11387) [Посібник із техніки безпеки та забезпечення зручності користування HP](http://www8.hp.com/us/en/hp-information/ergo/index.html)

[Продажі HP в державному секторі](https://government.hp.com/)

# **Зв'язок зі службою підтримки**

**ПРИМІТКА.** Підтримка доступна лише англійською мовою.

- Клієнтам, у яких виникли запитання щодо технічної підтримки або спеціальних можливостей продуктів HP, але вони мають вади слуху чи не чують:
	- звертайтеся за номером (877) 656-7058 із понеділка по п'ятницю з 6:00 до 21:00 за північноамериканським гірським часом за допомогою пристрою TRS/VRS/WebCapTel.
- Клієнтам з іншими обмеженими можливостями та клієнтам похилого віку, які мають питання щодо технічної підтримки або спеціальних можливостей продуктів HP:
	- звертайтеся за номером (888) 259-5707 із понеділка по п'ятницю з 6:00 до 21:00 за північноамериканським гірським часом;
	- заповніть [контактну форму для людей з обмеженими можливостями та людей похилого віку](https://h41268.www4.hp.com/live/index.aspx?qid=11387).